Danfoss

# Contents

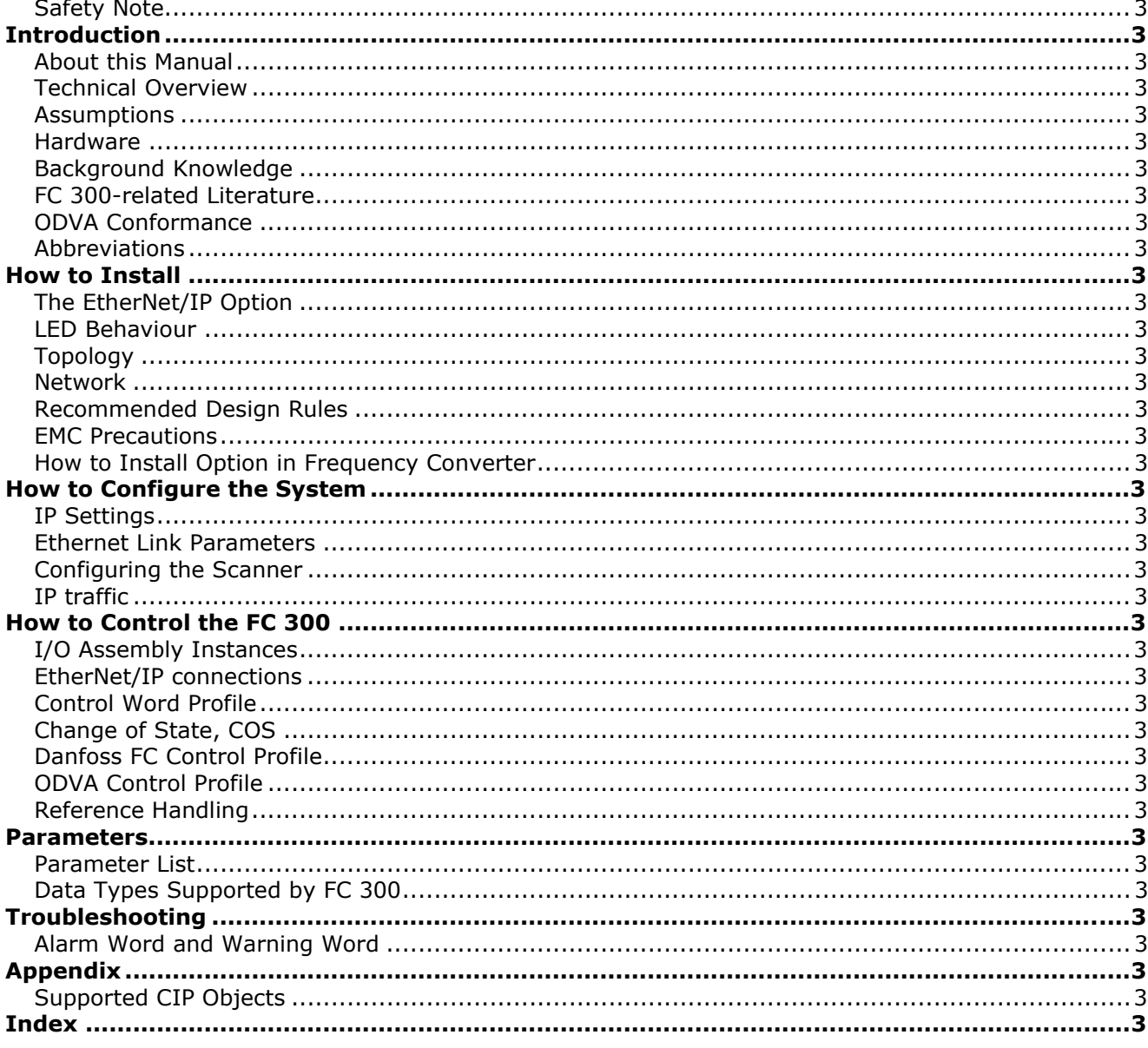

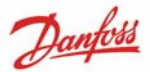

## **Copyright, Limitation of Liability and Revision Rights**

This publication contains information proprietary to Danfoss A/S. By accepting and using this manual the user agrees that the information contained herein will be used solely for operating equipment from Danfoss A/S or equipment from other vendors provided that such equipment is intended for communication with Danfoss equipment over a Ethernet serial communication link. This publication is protected under the Copyright laws of Denmark and most other countries.

Danfoss A/S does not warrant that a software program produced according to the guidelines provided in this manual will function properly in every physical, hardware or software environment.

Although Danfoss A/S has tested and reviewed the documentation within this manual, Danfoss A/S makes no warranty or representation, either express or implied, with respect to this documentation, including its quality, performance, or fitness for a particular purpose.

In no event shall Danfoss A/S be liable for direct, indirect, special, incidental, or consequential damages arising out of the use, or the inability to use information contained in this manual, even if advised of the possibility of such damages. In particular, Danfoss A/S is not responsible for any costs including but not limited to those incurred as a result of lost profits or revenue, loss or damage of equipment, loss of computer programs, loss of data, the costs to substitute these, or any claims by third parties.

Danfoss A/S reserves the right to revise this publication at any time and to make changes in its contents without prior notice or any obligation to notify previous users of such revisions or changes.

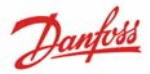

# **Safety Note**

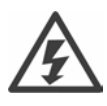

The voltage of the frequency converter is dangerous whenever connected to mains. Incorrect installation of the motor, frequency converter or fieldbus may cause damage to the equipment, serious personal injury or death. Consequently, the instructions in this manual, as well as national and local rules and safety regulations, must be complied with.

#### **Safety Regulations**

1. The frequency converter must be disconnected from mains if repair work is to be carried out. Check that the mains supply has been disconnected and that the necessary time has passed before removing motor and mains plugs.

2. The [OFF] key on the control panel of the frequency converter does not disconnect the equipment from mains and is thus not to be used as a safety switch.

3. Correct protective earthing of the equipment must be established, the user must be protected against supply voltage, and the motor must be protected against overload in accordance with applicable national and local regulations.

4. The earth leakage currents are higher than 3.5 mA.

5. Protection against motor overload is not included in the factory setting. If this function is desired, set par. 1-90 to data value *ETR trip* or data value *ETR warning*.

Note: The function is initialised at 1.16 x rated motor current and rated motor frequency. For the North American market: The ETR functions provide class 20 motor overload protection in accordance with NEC.

6. Do not remove the plugs for the motor and mains supply while the frequency converter is connected to mains. Check that the mains supply has been disconnected and that the necessary time has passed before removing motor and mains plugs.

7. Please note that the frequency converter has more voltage inputs than L1, L2 and L3, when load sharing (linking of DC intermediate circuit) and external 24 V DC have been installed. Check that all voltage inputs have been disconnected and that the necessary time has passed before commencing repair work.

## **Warning against Unintended Start**

1. The motor can be brought to a stop by means of digital commands, bus commands, references or a local stop, while the frequency converter is connected to mains.

If personal safety considerations make it necessary to ensure that no unintended start occurs, these stop functions are not sufficient.

2. While parameters are being changed, the motor may start. Consequently, the stop key [STOP/RESET] must always be activated; following which data can be modified.

3. A motor that has been stopped may start if faults occur in the electronics of the frequency

converter, or if a temporary overload or a fault in the supply mains or the motor connection ceases.

## **Warning:**

Touching the electrical parts may be fatal - even after the equipment has been disconnected from mains.

Also make sure that other voltage inputs have been disconnected, such as external 24 V DC, load sharing (linkage of DC intermediate circuit), as well as the motor connection for kinetic back up.

Refer to FC 300 Operating Instructions (MG.33.Ax.yy) for further safety guidelines.

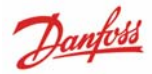

# Introduction

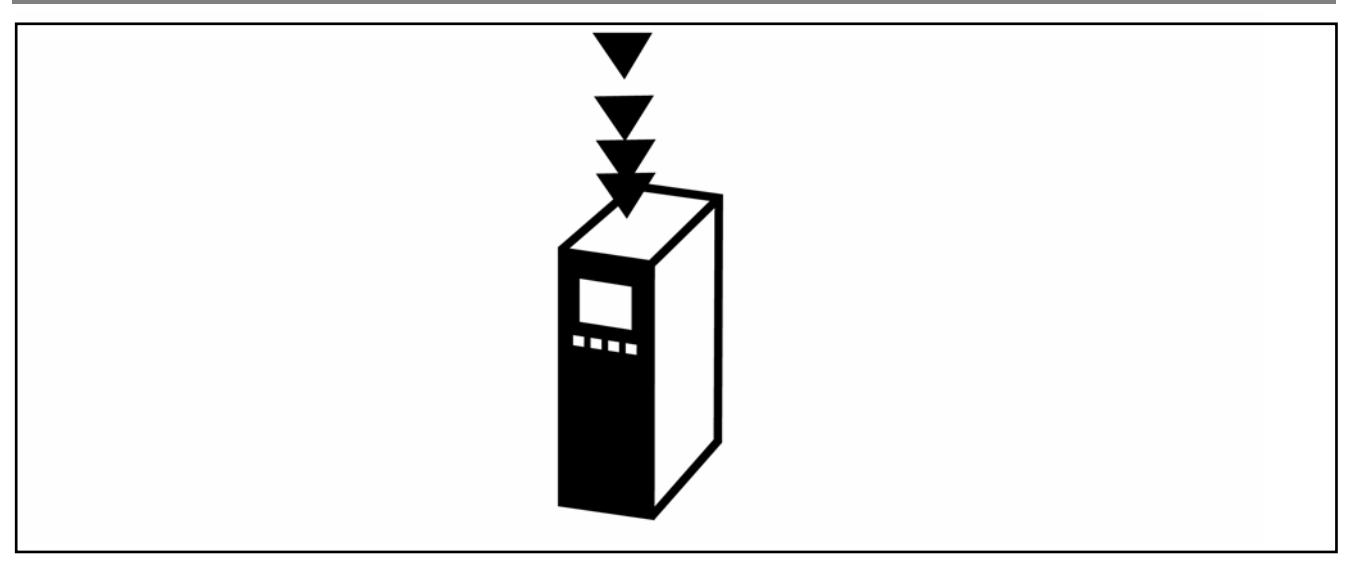

# **About this Manual**

First time users can obtain the most essential information for quick installation and set-up in these chapters:

*Introduction How to Install How to Configure the System* 

For more detailed information including the full range of set-up options and diagnosis tools please refer to the chapters:

*How to Configure the System How to Control the FC 300 How to Access FC 300 Parameters Parameters Troubleshooting*

## **Terminology:**

In this manual several terms for Ethernet is used.

- **EtherNet/IP**, is the term used to describe the CIP/ODVA application protocol.
- **Ethernet**, is a common term used to describe the physical layer of the network and does not relate to the application protocol.

VLT® AutomationDrive EtherNet/IP

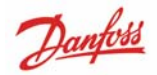

## - I n t r o d u c t i o n -

# **Technical Overview**

EtherNet/IP™ was introduced in 2001 and today is the most developed, proven and complete industrial Ethernet network solution available for manufacturing automation.

EtherNet/IP is a member of a family of networks that implements the Common Industrial Protocol (CIP™) at its upper layers. CIP encompasses a comprehensive suite of messages and services for a variety of manufacturing automation applications, including control, safety, synchronization, motion, configuration and information. As a truly media-independent protocol that is supported by hundreds of vendors around the world, CIP provides users with an unified communication architecture throughout the manufacturing enterprise.

EtherNet/IP provides users with the network tools to deploy standard Ethernet technology for manufacturing applications while enabling Internet and enterprise connectivity.

# **Assumptions**

These operating instructions assume that the Danfoss EtherNet/IP option is used in conjunction with a Danfoss FC 300 frequency converter. It is also assumed that the installed controller supports the interfaces described in this document and that all the requirements stipulated in the controller, as well as the frequency converter, are strictly observed along with all limitations therein.

# **Hardware**

This manual relates to the EtherNet/IP option MCA121, type no. 130B1119 (un-coated) and 130B1219 (coated).

# **Background Knowledge**

The Danfoss EtherNet/IP Option Card is designed to communicate with any system complying with the CIP EtherNet/IP standard. Familiarity with this technology is assumed. Issues regarding hardware or software produced by other manufacturers, including commissioning tools, are beyond the scope of this manual, and are not the responsibility of Danfoss.

For information regarding commissioning tools, or communication to a non-Danfoss node, please consult the appropriate manuals.

# **FC 300-related Literature**

The following literature is available for the FC 300 series:

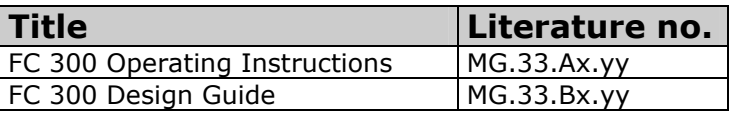

Please also refer to:

http://www.danfoss.com/BusinessAreas/DrivesSolutions/

-for additional information.

# **ODVA Conformance**

The EtherNet/IP option is tested to conform to the ODVA standards, and is certified, towards conformance test level version 3.

VLT® AutomationDrive EtherNet/IP

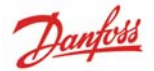

- Introduction-

# **Abbreviations**

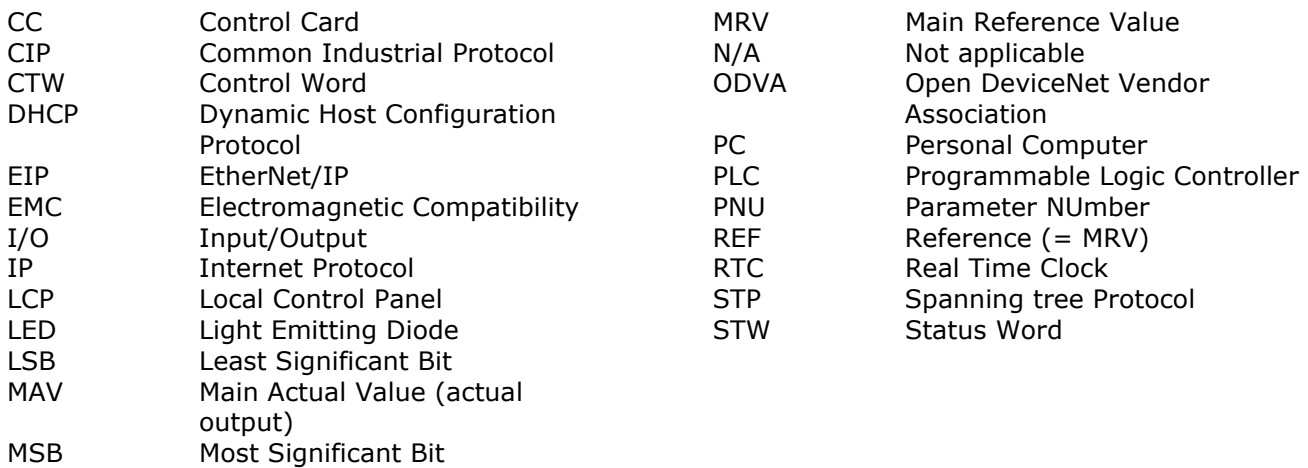

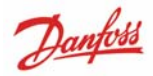

# How to Install

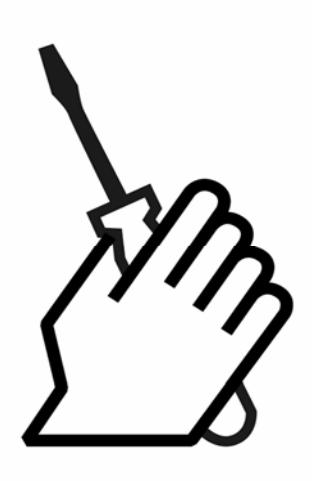

# **The EtherNet/IP Option**

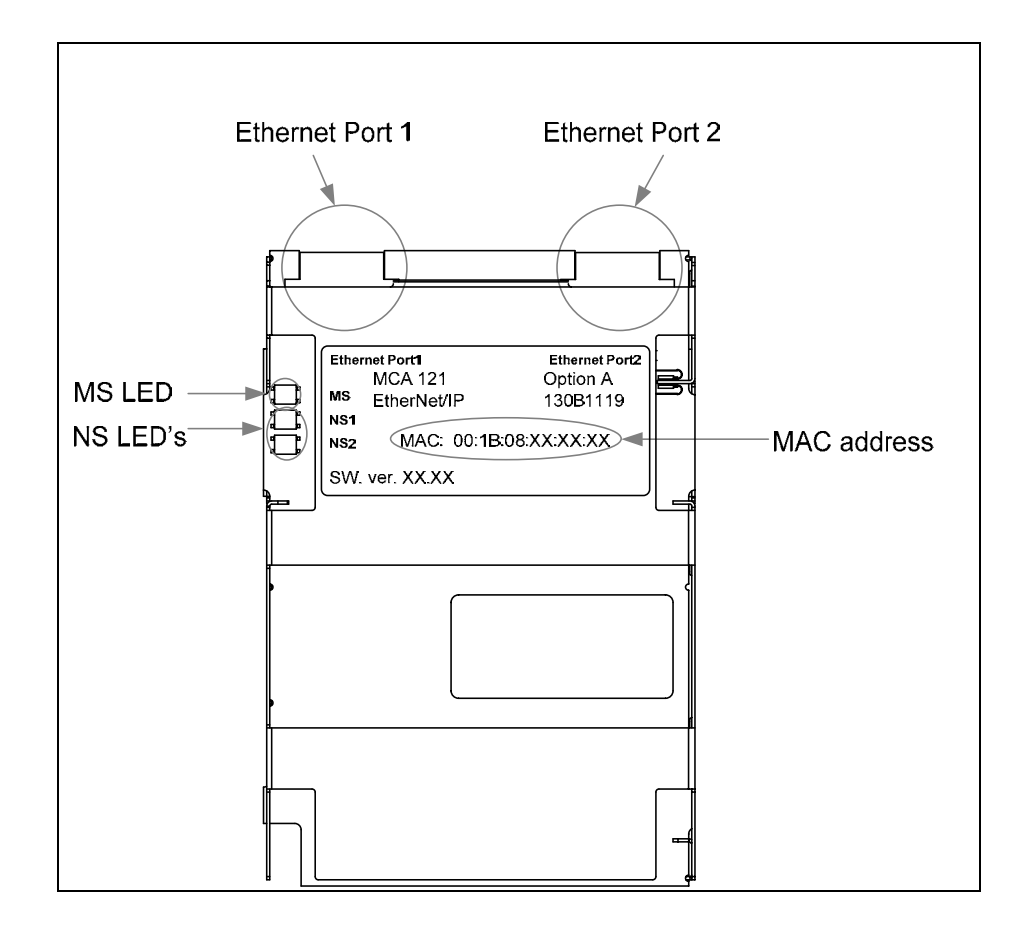

The option has 3 bi-coloured LED's according to ODVA specifications:

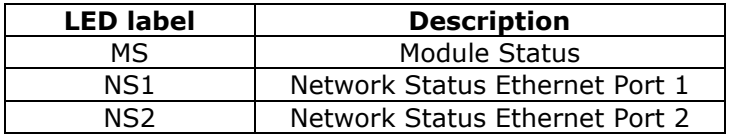

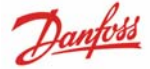

# **LED Behaviour**

The option LED's operates according to ODVA specifications.

## **MS: Module Status**

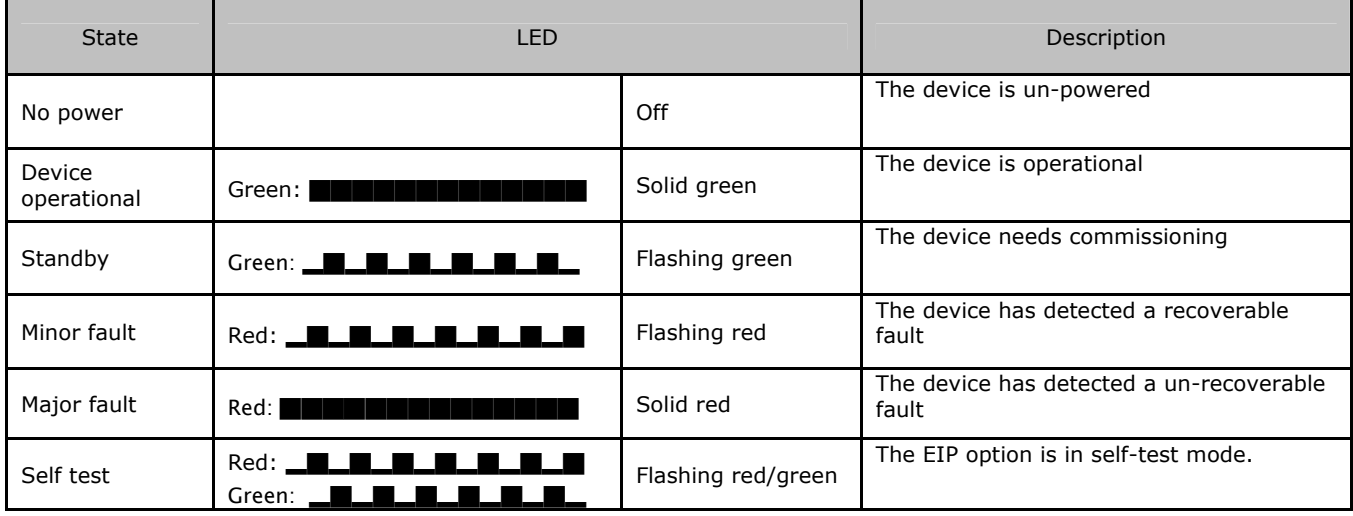

## **NS1 + NS2: Network status (one per port)**

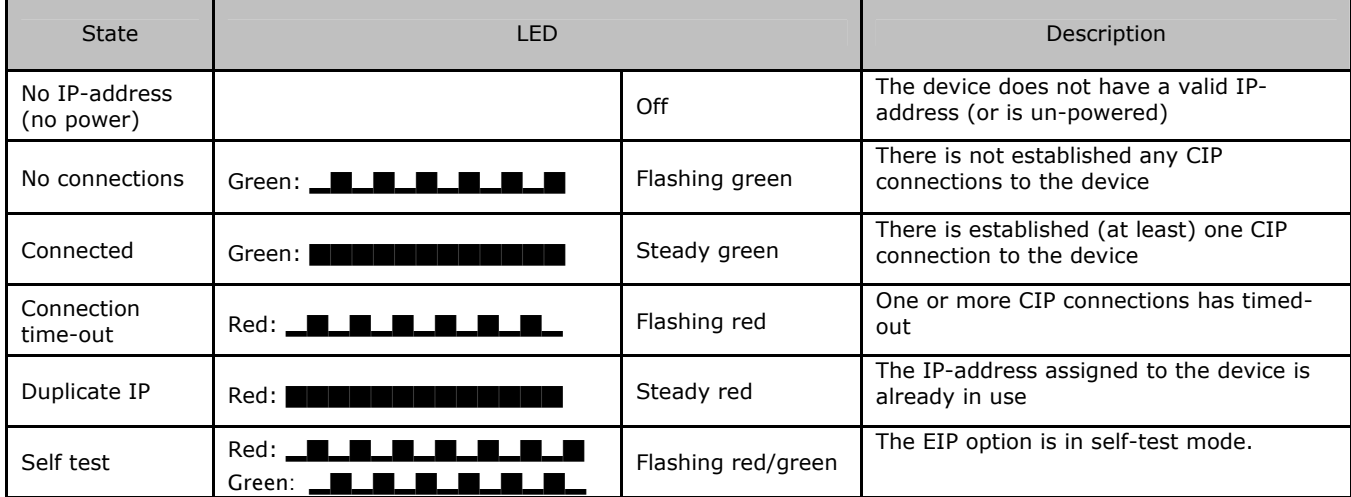

During normal operation the both the MS and at least one NS LED will light steady green.

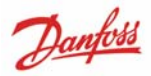

# **Topology**

The MCA121 features a build-in Ethernet-switch, thus having two Ethernet RJ-45 connectors. This enables the possibility for connecting several EtherNet/IP options in a line topology as an alternative to the typical star-topology.

The two ports are equal, in the sense that they are transparent for the option. If only one connector is used, either port can be used.

## **Star topology**

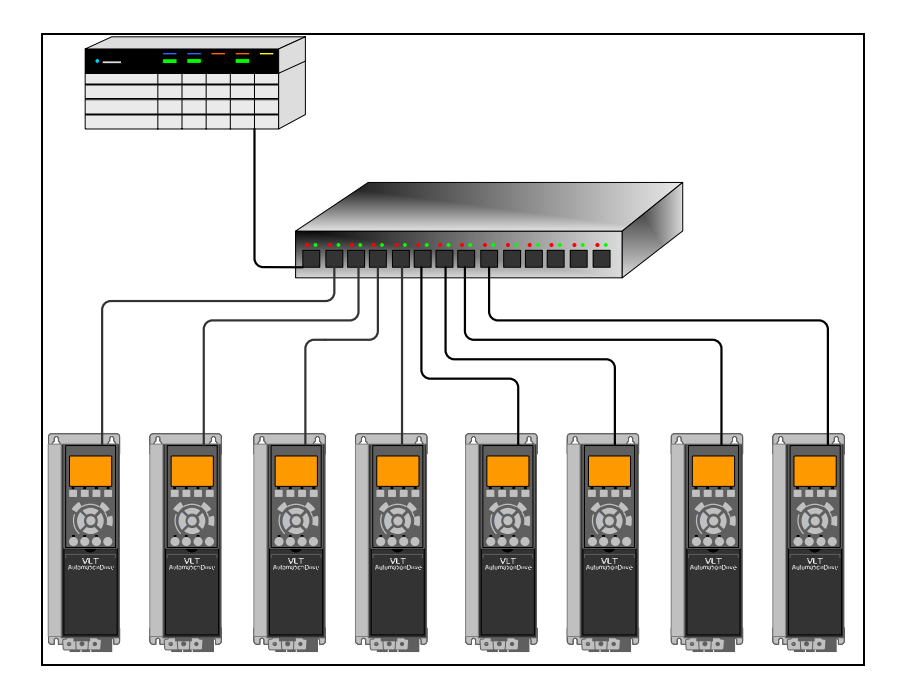

## **Line topology**

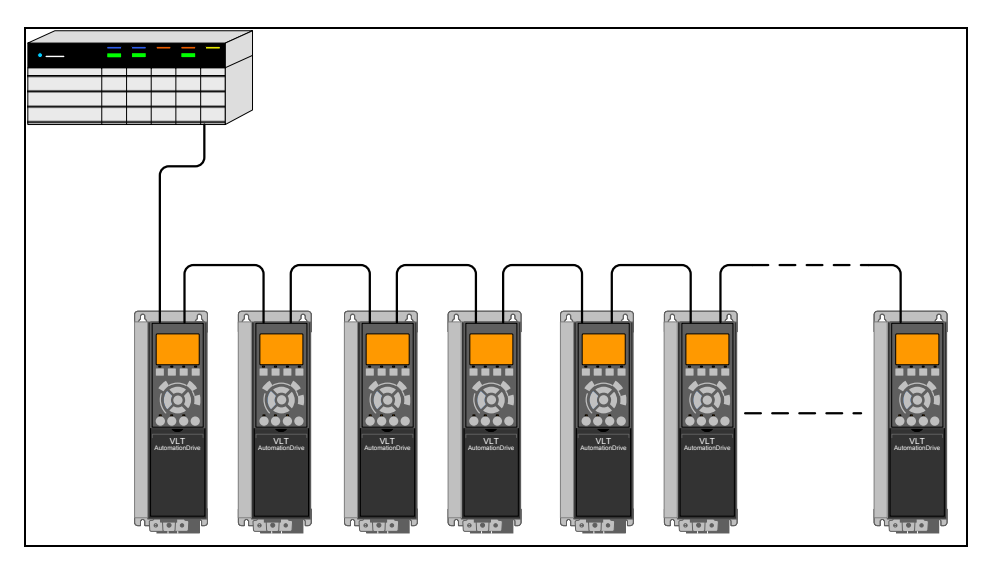

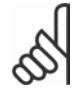

**Note:** For line topology please refer to section: "Recommended design rules" In a line topology all drives must be powered, either by mains or 24 V DC option, for the buildin switch to work.

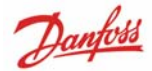

## **Ring/redundant line topology**

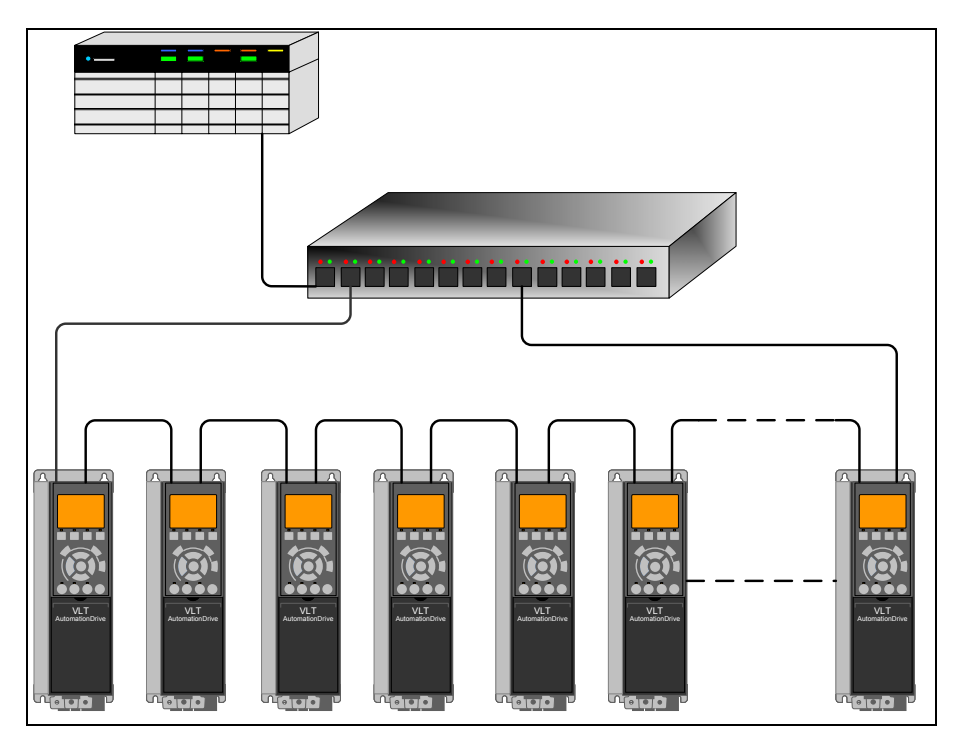

**Note:** For this type of topology it is crucial that the network switch supports Spanning Tree Protocol (STP), and that STP is enabled.

For more information on Spanning Tree please refer to section *IP traffic*.

## **Network**

It is of high importance that the medias chosen for Ethernet data transmission are suitable. Usually CAT 5e and 6 cables are recommended for industrial applications. Both types of cable are available as Unshielded Twisted Pair and Shielded Twisted Pair.

Generally shielded cables are recommended for use in industrial environments and with frequency converters.

A maximum cable-length of 100 m is allowed.

Optical fibres can be used for gapping longer distances and providing galvanic isolation.

For connecting EtherNet/IP devices both hubs and switches can be used. It is, however, recommended always to use suitable industrial graded Ethernet switches. For more information regarding IP-switching, please refer to section: *IP Traffic* in this manual.

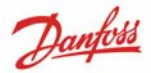

# **Recommended Design Rules**

While designing Ethernet networks special caution regarding active networks components must be taken.

While designing a network in line topology it is important to notice that a small delay is added with every switch in the line.

For EtherNet/IP the maximum number of drives in a line is dependent of the API speed of the connected scanner:

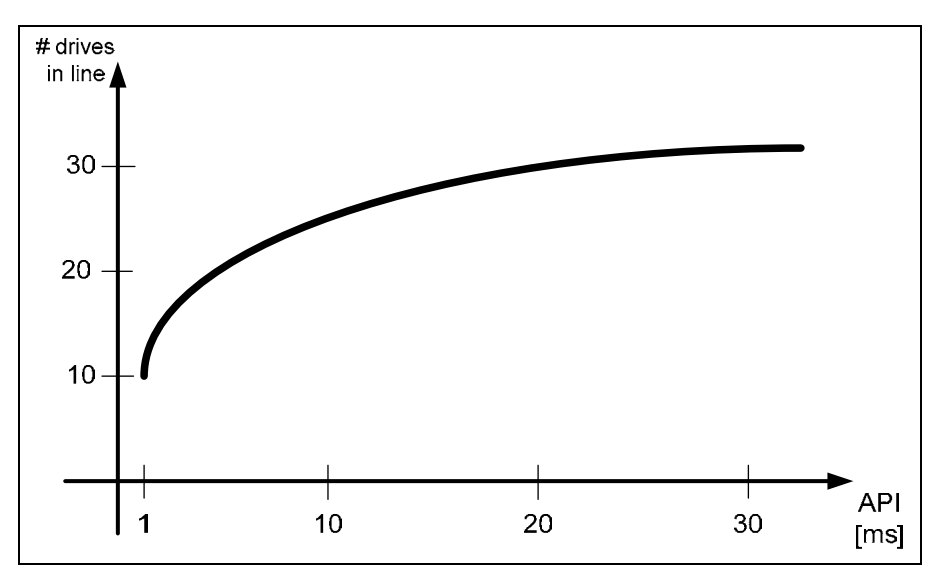

According to the graph above, the network should thus be segmented with the use of external Ethernet switches.

It is not recommended to connect more than 32 drives in a line at any API.

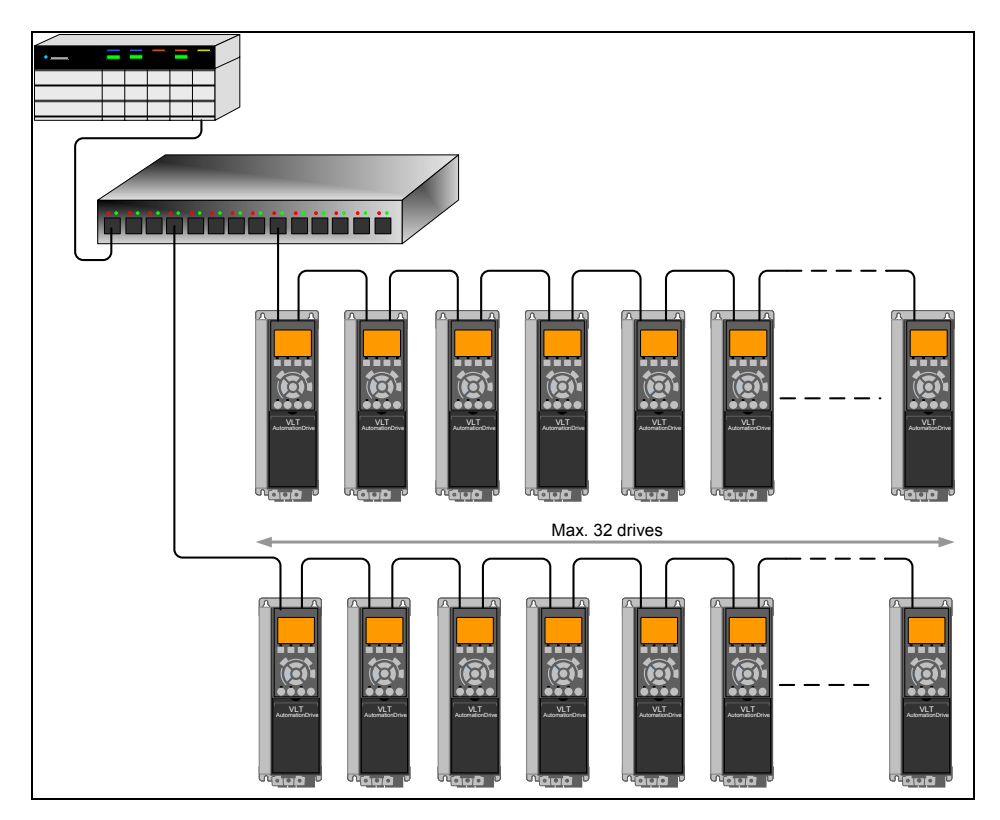

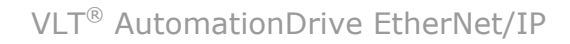

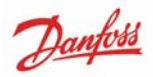

# **EMC Precautions**

The following EMC precautions are recommended in order to achieve interference-free operation of the Ethernet network. Additional EMC information is available in the FC 300 series Design Guide.

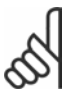

## **N.B.:**

Relevant national and local regulations, for example regarding protective earth connection, must be observed.

The Ethernet communication cable must be kept away from motor and brake resistor cables to avoid coupling of high frequency noise from one cable to the other. Normally a distance of 200 mm (8 inches) is sufficient, but maintaining the greatest possible distance between the cables is recommended, especially where cables run in parallel over long distances. When crossing is unavoidable, the Ethernet cable must cross motor and brake resistor cables at an angle of 90 degrees.

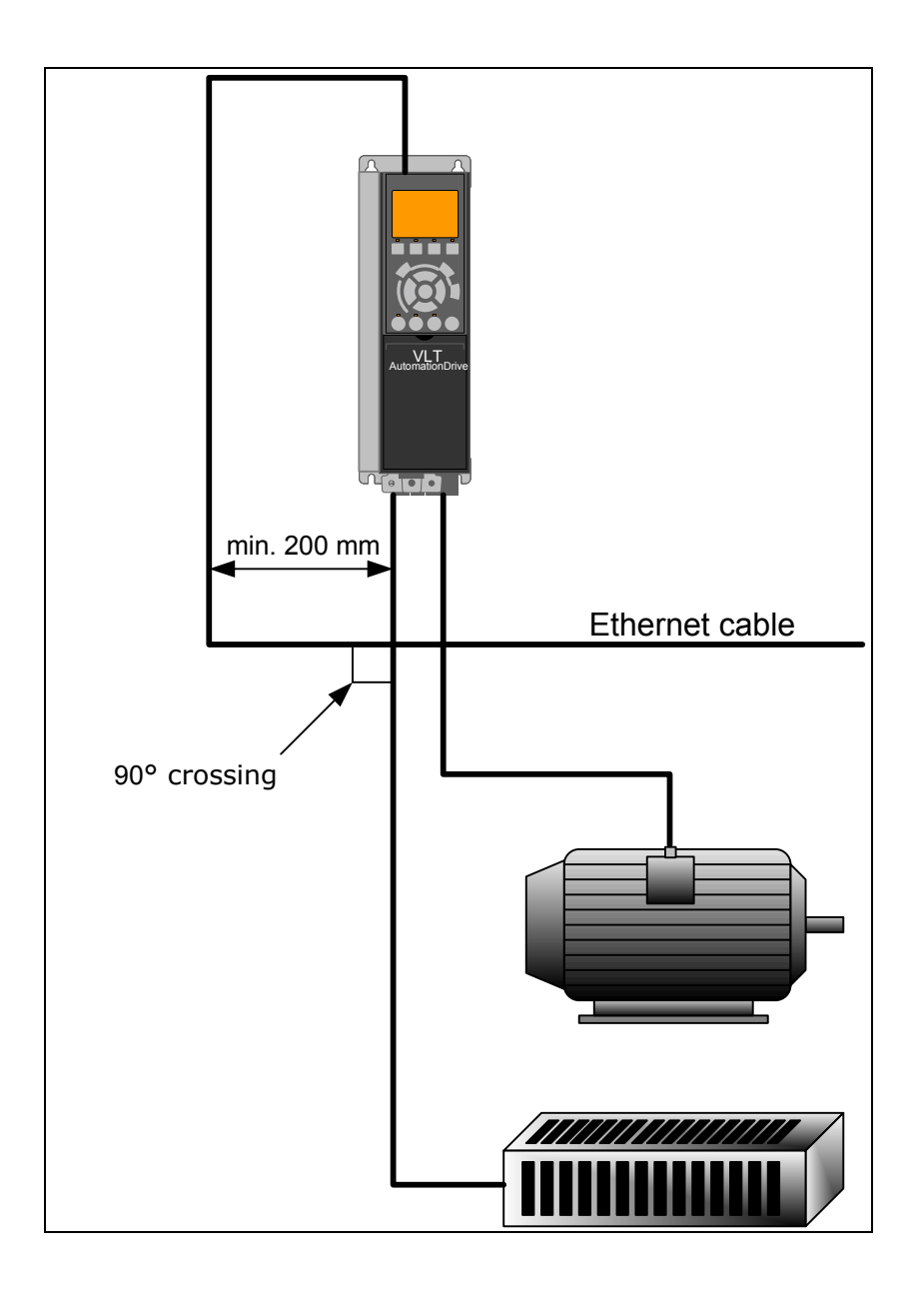

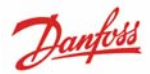

# **How to Install Option in Frequency Converter**

Items required installing a fieldbus option in the frequency converter:

- The fieldbus option
- Fieldbus option adaptor frame for the FC 300. This frame is deeper than the standard frame, to allow space for the fieldbus option beneath
- Strain relief (only for A1 and A2 enclosures)

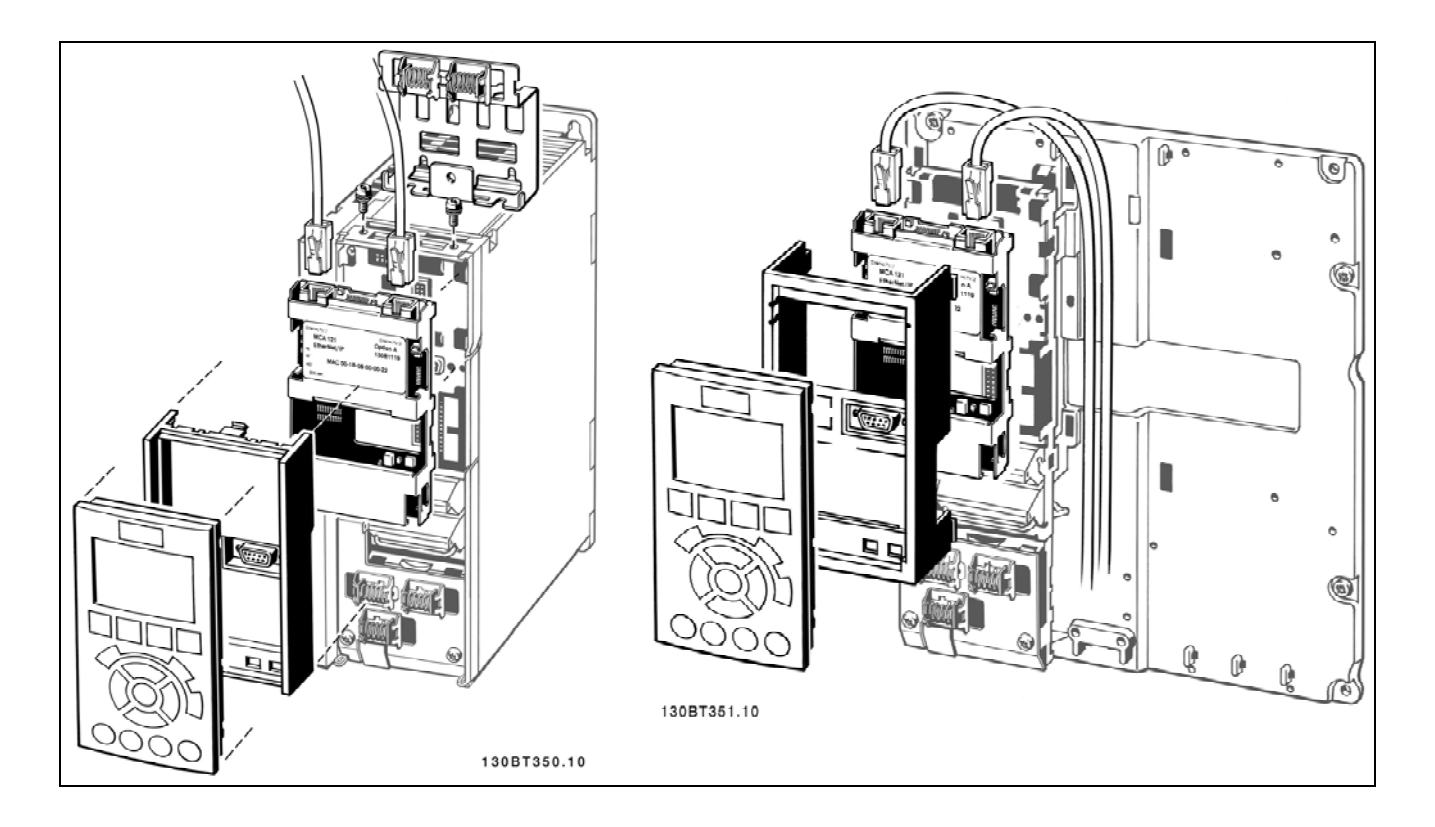

Instructions:

- Remove LCP panel from the FC 300
- Remove the frame located beneath and discard
- Push the option into place. The Ethernet connectors must be facing upwards.
- Push the fieldbus option adaptor frame for the FC 300 into place
- Replace the LCP and attach cable

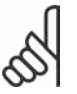

## **N.B.:**

Don't strip the Ethernet cable and ground via the strain relief-plate!

The grounding of screened Ethernet cable is done via the RJ-45 connector on the option.

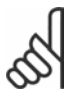

**N.B.:** 

After installing the MCA121 option, be aware of the following parameter settings:

Par. 8-01 *Control Site* [2] *Controlword only* or [0] *Digital and ctrl. word* Par. 8-02 *Control Word Source* [3] *Option A*

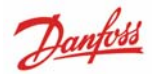

# How to Configure the System

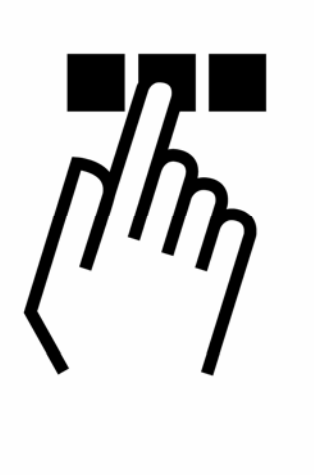

# **IP Settings**

All IP-related parameters are located in parameter group 12-0\*:

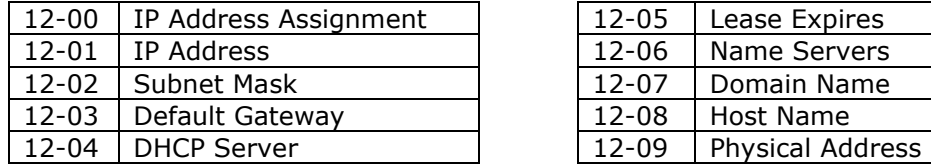

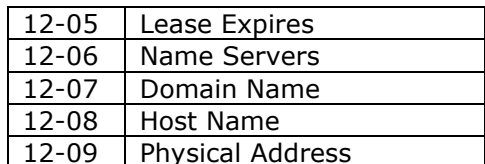

The MCA121 option offers several ways of IP address assignment.

## **Setting up drive with manual assigned IP address:**

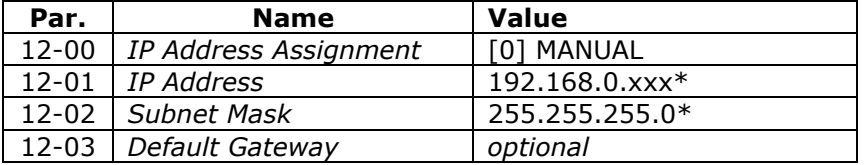

\*= Class C IP address example. Any valid IP address can be entered.

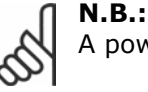

A power-cycle is necessary after setting the IP parameters manually.

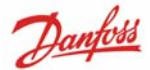

## **Setting up drive with automatic (BOOTP/DHCP) assigned IP address:**

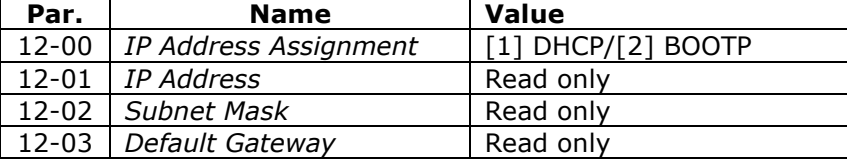

By IP address assigned by DHCP/BOOTP server, the assigned *IP Address* and *Subnet Mask* can be read out in par. 12-01 and 12-02.

In par. 12-04 *DHCP Server*, the IP address of the found DHCP or BOOTP server is displayed. For DHCP only: The remaining lease-time can be read-out in par. 12-05 *Lease Expires*.

**Par. 12-09** *Physical Address* reads out the MAC address of option, which is also printed on the label of the option. If using fixed leases together with DHCP or BOOTP, the physical MAC address is linked with a fixed IP address.

**N.B.:** 

If no DHCP or BOOTP reply has been received after 4 attempts (e.g. if the DHCP/BOOTP server has been powered off), the option will fallback to the last good known IP address.

**Par. 12-03** *Default Gateway* is optional and only used in routed networks.

#### **Par. 12-06** *Name Servers*

**Par. 12-07** *Domain Name* 

## **Par. 12-08** *Host Name*

Are used with Domain Name Server systems and are all optional. If DHCP or BOOTP is selected as IP address assignment, these parameters are read only.

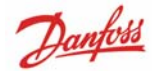

# **Ethernet Link Parameters**

Parameter group 12-1\* holds information Ethernet Link information:

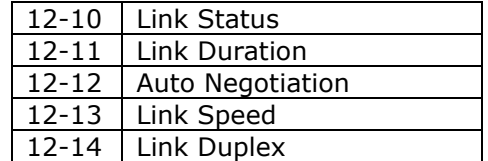

Please note the Ethernet Link Parameters are unique per port.

**Par. 12-10** *Link Status* **and par. 12-11** *Link Duration* displays information on the link status, per port.

Par. 12-10 *Link Status* will display *Link* or *No Link* according to the status of the present port. Par. 12-11 *Link Duration* will display the duration of the link on the present port. If the link is broken the counter will be reset.

**Par. 12-12** *Auto Negotiation* – is a feature that enables two connected Ethernet devices to choose common transmission parameters, such as speed and duplex mode. In this process, the connected devices first share their capabilities as for these parameters and then choose the fastest transmission mode they both support.

By default this function is enabled.

In case of incompability between the connected devices, it might lead to mismatches that can cause the communication with decreased performance. For this reason Auto Negotiation can be disabled. If par. 12-12 is set to OFF, link speed and duplex mode can be configured manually in par. 12-13 and  $12 - 14$ .

**Par. 12-13** *Link Speed* – displays/sets the link speed per port. "None" is displayed if no link is present.

**Par. 12-14** *Link Duplex* – displays/sets the duplex mode per port.

Half-duplex provides communication in both directions, but only one direction at a time (not simultaneously).

Full-duplex allows communication in both directions, and unlike half-duplex, allows this to happen simultaneously.

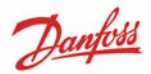

# **Configuring the Scanner**

## **EDS file**

Danfoss Drives provides a generic English EDS (Electronic Data Sheet) file covering all voltage and power sizes, for off-line configuration.

The EDS file can be downloaded from: http://www.danfoss.com/BusinessAreas/DrivesSolutions/Softwaredownload/DDFieldbus\_Setup\_Files.htm

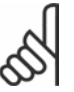

**N.B.:** 

The current version of the major EtherNet/IP configuration tools does not support EDS-files for EtherNet/IP devices.

## **Configuring a Rockwell Master**

For configuring a FC 300 with MCA121 for operation with a Rockwell (Allen-Bradley) Scanner via EtherNet/IP, the FC 300 must be added as a *Generic Ethernet Module.* 

Under the *General* -tab, enter information about: Name of device, IP Address, Assembly Instance and Data size.

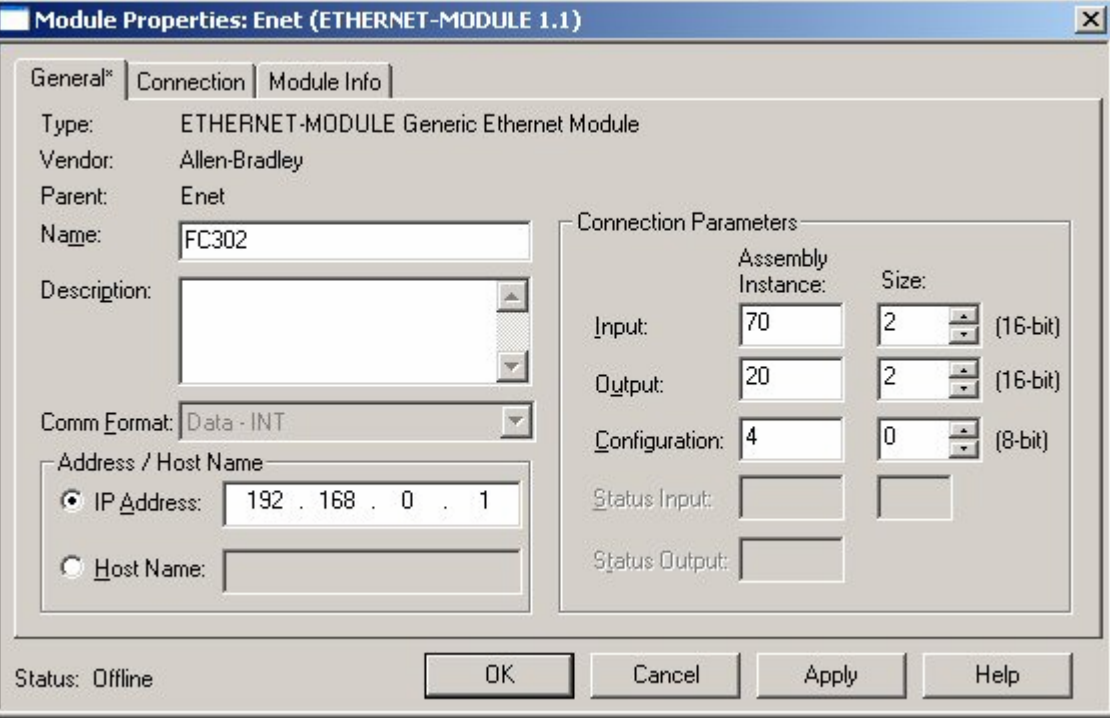

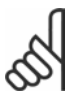

## **N.B.:**

Under *Configuration* in the Connection Parameters a "4" must be entered as Assembly Instance.

Danfoss

Under the *Connection* Tab, enter information about: RII and fault conditions.

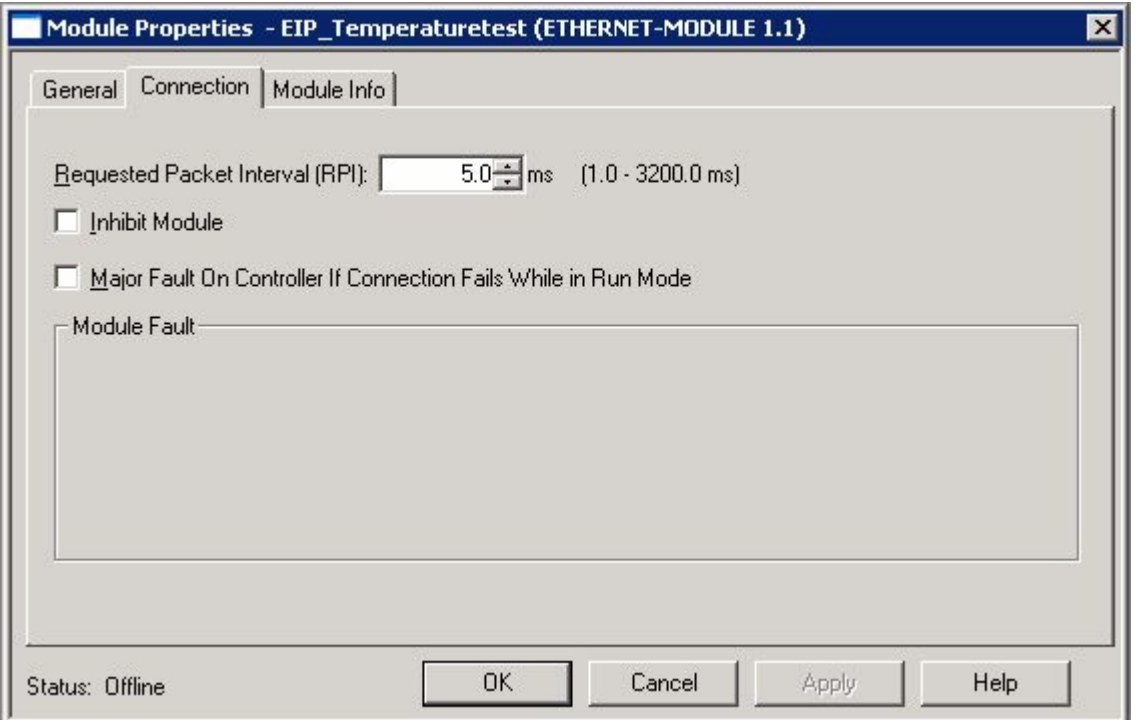

The *Module Info* – tap holds generic information.

The *Reset Module* – button will make a simulated Power-cycle of the drive.

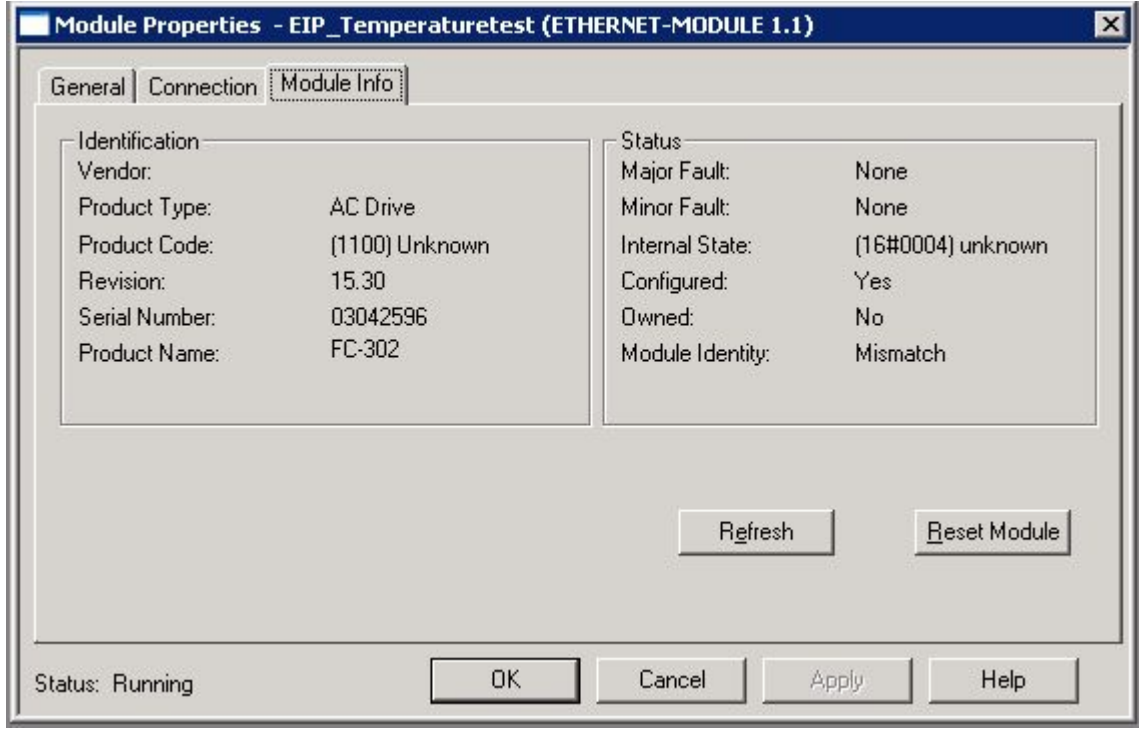

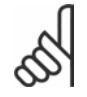

## **N.B.:**

For more information on the CIP class 1 Forward Open command, please refer to section: *EtherNet/IP Connections* under the *How to Control* -chapter.

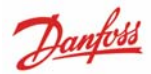

# **IP traffic**

The use of Ethernet based network for industrial automation purposes, calls for careful and thorough network design.

Especially the use of active network components like switches and routers requires detailed know-how about the behaviour of IP traffic.

Some important issues:

## **Multicast**

Multicast traffic is traffic that is addressed to **a number of** recipients.

Each host processes the received multicast packet to determine if it is the target for the packet. If not, the IP package is discarded.

This causes an excessive network load of each node in the network since they are flooded with multicast packages.

The nature of EtherNet/IP traffic is that all Originator-to-Target traffic is Unicast (point-to-point) but Target-to-Originator traffic is optional Multicast.

This enables that several *listen only* -connections can be made to a single host.

In switched networks hosts also has the risk of become flooded with multicast traffics. A switch usually forwards traffic by MAC address tables as it build by looking into the source address field of all the frames it receives.

A multicast MAC address is never used as source address for a packet. Such addresses do not appear in the MAC address table, and the switch has no method for learning them and will forward all multicast traffic to all connected hosts.

## **IGMP**

IGMP (Internet Group Management Protocol) is an integrated part of IP. It allows hosts to join or leave a multicast host group. Group membership information is exchanged between a specific host and the nearest multicast router.

For EtherNet/IP networks it is essential that the switches used supports **IGMP Snooping**. IGMP Snooping enables the switch to "listen in" on the IGMP conversation between hosts and routers. By doing this the switch knows which host are members of which groups, thus being able to forward multicast traffic only to the appropriate hosts.

## **Spanning Tree Protocol (STP)**

For an Ethernet network to function properly, only one active path can exist between two nodes. Spanning-Tree Protocol is a link management protocol that provides path redundancy while preventing undesirable loops in the network.

When loops occur, some switches see stations appear on both sides of the switch. This condition confuses the forwarding algorithm and allows duplicate frames to be forwarded.

To provide path redundancy, Spanning-Tree Protocol defines a tree that spans all switches in an extended network. Spanning-Tree Protocol forces certain redundant data paths into a standby (blocked) state. If one network segment in the Spanning-Tree Protocol becomes unreachable, or if Spanning-Tree Protocol costs change, the spanning-tree algorithm reconfigures the spanning-tree topology and re-establishes the link by activating the standby path.

Spanning-Tree Protocol operation is necessary if the FC 300's are running in a ring/redundant line topology.

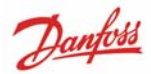

# How to Control the FC 300 חוןו

# **I/O Assembly Instances**

I/O Assembly Instances are a number of defined process control objects with defined content comprising control and status information. Unlike DeviceNet it is possible to run with asymmetrical instances. E.g. 101/153 = 8 bytes/20 bytes.

It is not possible to mix instances across profiles, e.g. 20/100. Assembly instances must consistent to the profile: ODVA or FC profile

The controlling instance can be read in par. 12-20 *Control Instance.*

The figure below shows the I/O Assembly Instance options for controlling and monitoring the FC 300 drive.

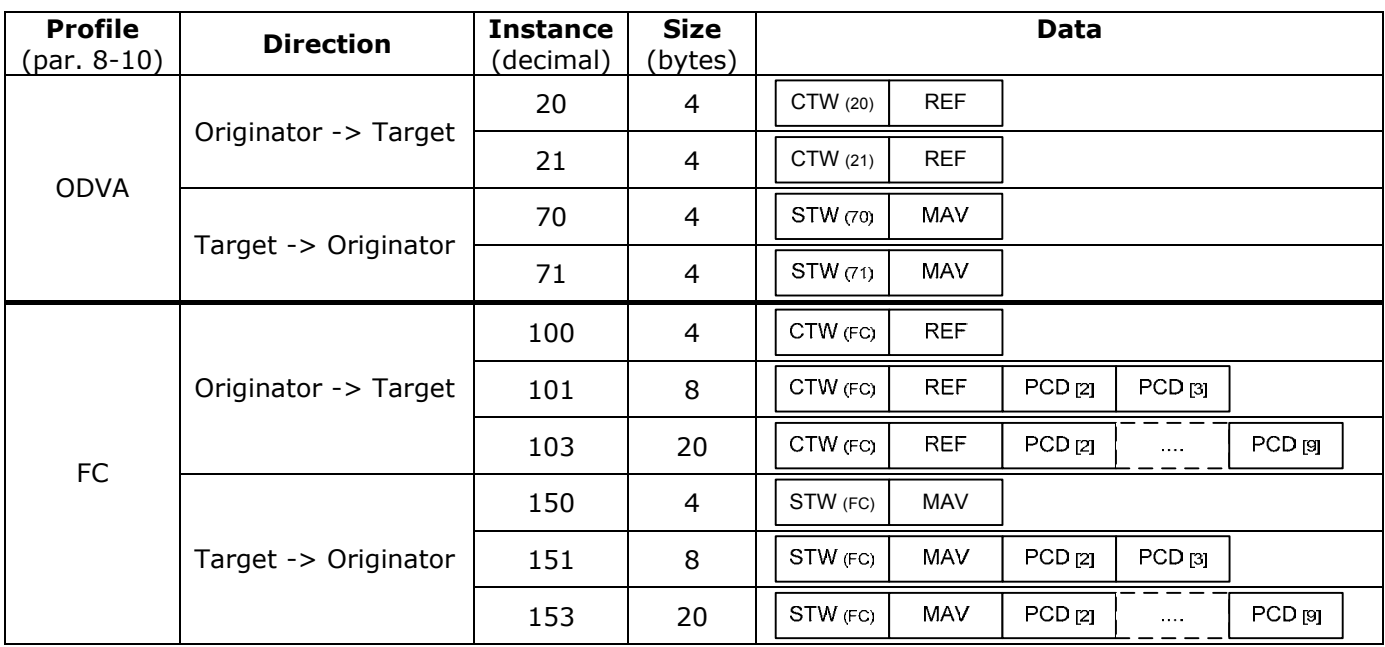

## **N.B.: Use of 32-bit process data.**

For configuration of 2-word (32-bit) parameter read/write, use 2 consecutive arrays in par. 12-21 and 12-22, like [2]+[3], [4]+[5], [6]+[7] etc. Read/write of 2-word values in arrays like: [3]+[4], [5]+[6], [7]+[8] is not possible.

# **EtherNet/IP connections**

The MCA121 option supports the following CIP connections:

## **Class 1 connection**

I/O connection using TCP transport.

Maximum one Class 1 connection is supported. Several listen only connection can be established if multicast is selected as Transport type.

This type of connection is used for cyclic I/O and Change-Of-State connections. The connection is established with a **Forward Open** command, containing theses information:

## **Transport Type:**

Specified for both directions: Originator-to-Target / Target-to-Originator.

- Point to Point
- Multicast (Target-to-Originator only)

## **Data Size:**

Specified (in bytes) for both directions: Originator -> Target / Target -> Originator. The data-size depends on the assembly-instance chosen in: *Destination.* 

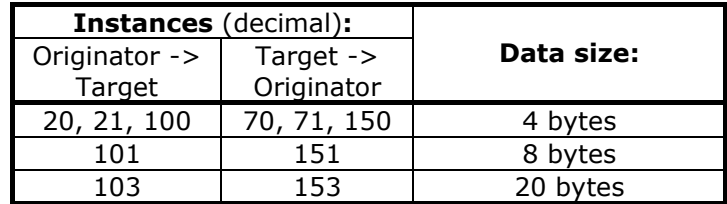

#### **Packet Rate:**

Specified (in milliseconds) for both directions: Originator -> Target / Target -> Originator. Minimum packet rate supported: **1 ms**

## **Production inhibit timeout:**

Specifies (in milliseconds) the timeout-time for both directions.

## **Trigger:**

Selects the transport trigger type:

- Cyclic (Data are transmitted cyclically as polled I/O).
- Change Of State (Data are transmitted on Change of State only. COS-filters are set-up in par. 12-38 *COS Filters*)

## **Connection points:**

Specified for both directions: Originator -> Target / Target -> Originator.

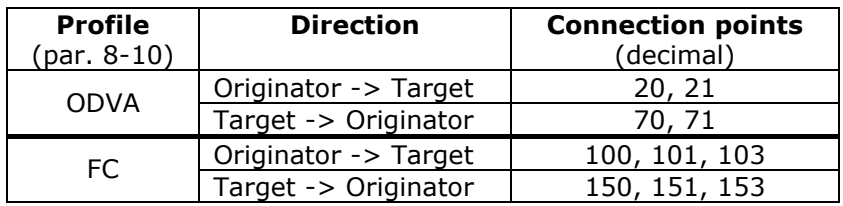

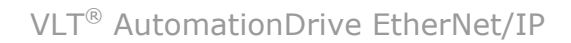

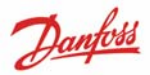

## **Class 3 connection**

Cyclic connection using UDP transport. Maximum 6 Class 3 connections are supported. This type of connection is used for explicit messaging. The connection is established with a Forward Open command, containing theses information:

## **Connection Name:**

Given name for connection

#### **Message Parameters:**

- Service Code
- Class
- Instance
- Attribute
- Member
- Request Data

# **Unconnected Messages, UCMM**

Non-cyclic (single) connection using TCP transport.

This type of connection is used for explicit messaging. The connection is established on-the-fly and does not require any Forward Open command.

#### **Message Parameters:**

- Service Code
- Class
- Instance
- **Attribute**
- **Member**
- Request Data

Please refer to section Appendix for information on accessing CIP objects explicitly.

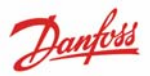

# **Control Word Profile**

The Control profile is selectable in par. 8-10 *Control Word Profile*.

- ODVA, gives access to the ODVA specific profiles and assembly instances: 20, 21, 70 and 71.
- FC, enables the Danfoss profile and assembly instances: 100, 101, 103, 150, 151 and 153.

For more information on the different profiles, please refer to the subsequent sections.

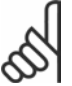

## **N.B.: Change of control profile.**

It is only possible to change Controlword profile while the drive is stopped.

Control word and reference will not be recalculated to match the selected profile, but are kept at the last good known value.

# **Change of State, COS**

This event controlled operation mode used to minimize network traffic.

Messages are only transmitted if a defined state or value has changed. The condition for triggering COS message, is determined by the inserting of COS-filters (par. 12-21 to 12-21), for each bit in the different PCD-words.

The filter acts like a logical AND-function: If a bit in the filter is set to "1", the COS-function triggers upon a change to the corresponding bit for the PCD-word.

Parameter 12-38 can be used to filter out undesired events for COS. If a filter bit is set to 0, the corresponding I/0 Instance bit will be unable to produce a COS message. By default, all bits in the COS filters are set to 0.

In order to signal that the connection has not been interrupted, or the device is not powered off, a Heartbeat Message is transmitted within a specified time interval (Heartbeat Interval). This interval is defined in Attribute Heartbeat Time of the connection object, Class 0x01.

To prevent the device from producing heavy network traffic if a value changes frequently, the Production Inhibit Time in par. 12-37 is defined. This parameter defines the minimum time between two COS messages.

If par. 13-37 is set to 0, the Production Inhibit Timer is disabled.

The figure below shows the different PCD's and their corresponding filter parameters.

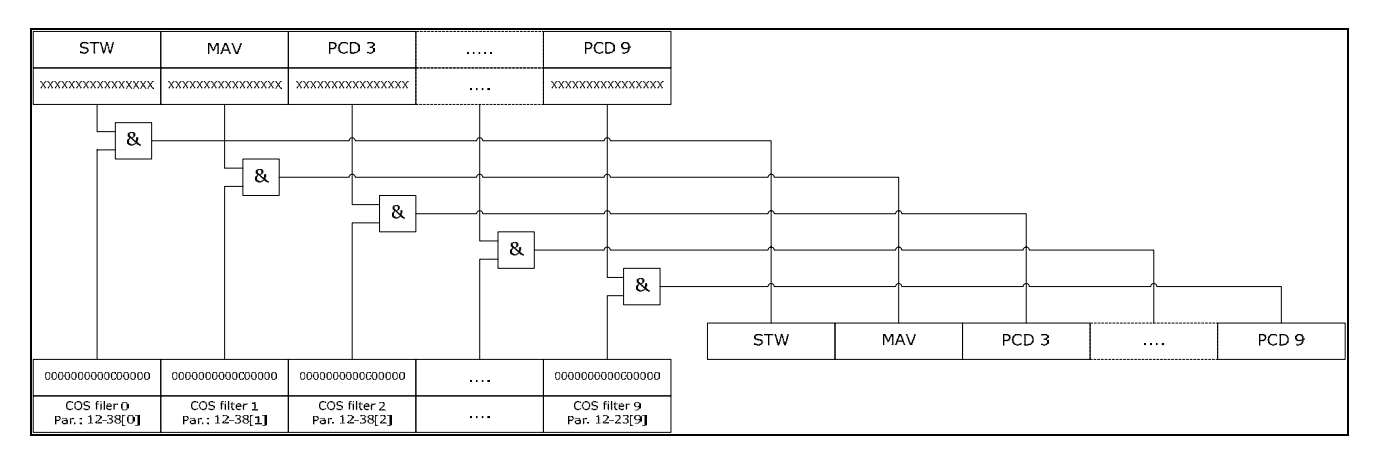

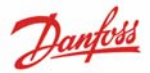

# **Danfoss FC Control Profile**

## **Control Word according to FC Profile. Instances 100, 101, 103/150, 151, 153**

 $(Par. 8-10 = FC profile)$ 

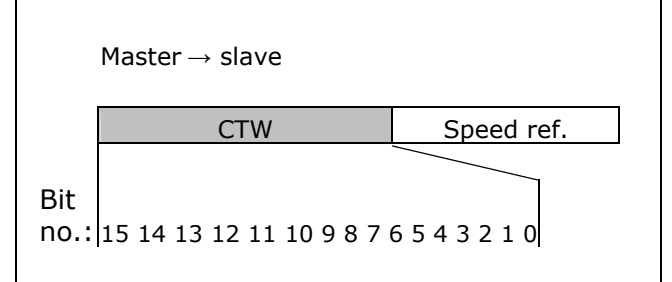

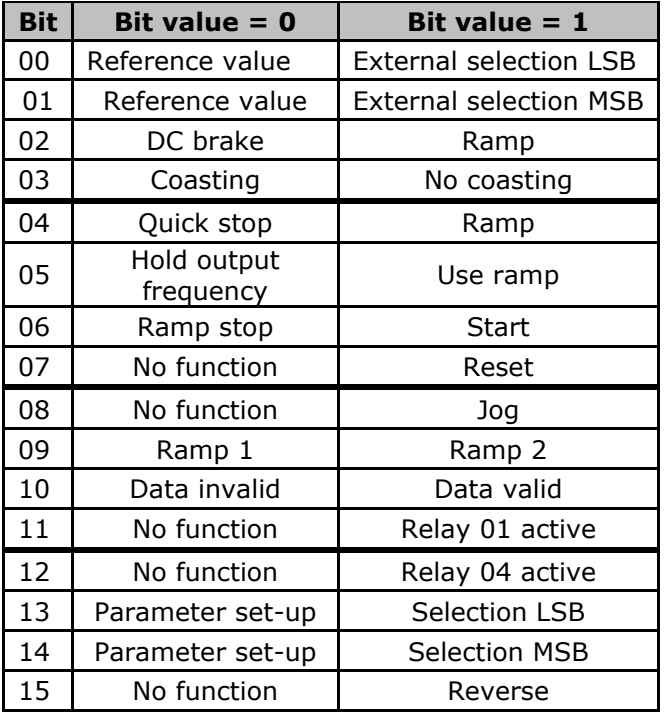

## **Explanation of the Control Bits**

Bits 00/01

Bits 00 and 01 are used to choose between the four reference values, which are preprogrammed in par. 3-10 *Preset reference*  according to the following table:

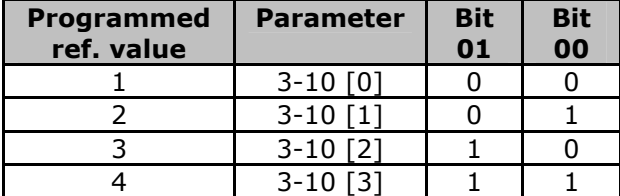

## **N.B.:**

In par. 8-56 *Preset reference select* a selection is made to define how Bit 00/01 gates with the corresponding function on the digital inputs.

#### Bit 02, DC brake:

Bit  $02 = '0'$  leads to DC braking and stop. Braking current and duration are set in par. 2-01 *DC Brake current* and 2-02 *DC Braking time*.

Bit  $02 = 1'$  leads to ramping.

#### Bit 03, Coasting:

Bit  $03 = '0'$  causes the frequency converter to immediately "let go" of the motor (the output transistors are "shut off"), so that it coasts to a standstill.

Bit  $03 = '1'$  enables the frequency converter to start the motor if the other starting conditions have been fulfilled.

## **N.B.:**

In par. 8-50 *Coasting select* a selection is made to define how Bit 03 gates with the corresponding function on a digital input.

#### Bit 04, Quick stop:

Bit  $04 = '0'$  causes a stop, in which the motor speed is ramped down to stop via par.3-81 *Quick stop ramp time.*

## Bit 05, Hold output frequency:

Bit  $05 = '0'$  causes the present output frequency (in Hz) to freeze. The frozen output frequency can then be changed only by means of the digital inputs (par. 5-10 to 5-15) programmed to *Speed up* and *Speed down*.

## **N.B.:**

If *Freeze output* is active, the frequency converter can only be stopped by the following:

- Bit 03 Coasting stop
- Bit 02 DC braking

**•** Digital input (par. 5-10 to 5-15) programmed to *DC braking*, *Coasting stop* or *Reset and coasting stop*.

#### Bit 06, Ramp stop/start:

Bit  $06 = '0'$  causes a stop, in which the motor speed is ramped down to stop via the selected *ramp down* parameter.

Bit  $06 = '1'$  permits the frequency converter to start the motor, if the other starting conditions have been fulfilled.

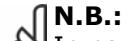

In par. 8-53 *Start select* a selection is made to define how Bit 06 Ramp

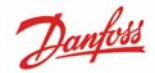

stop/start gates with the corresponding function on a digital input.

#### Bit 07, Reset:

Bit 07 = '0' no reset. Bit 07 = '1' resets a trip. Reset is activated on the leading edge of the signal, i.e. when changing from logic '0' to logic '1'.

#### Bit 08, Jog:

Bit  $08 = '1'$  causes the output frequency to be determined by par. 3-19 *Jog speed.*

Bit 09, Selection of ramp 1/2:

Bit  $09 = '0'$  means that ramp 1 is active (par. 3-40 to 3-47). Bit  $09 = '1'$  means that ramp 2 (par. 3-50 to 3-57) is active.

#### Bit 10, Data not valid/Data valid:

This bit tells the frequency converter whether the control word is to be used or ignored. Bit  $10 = '0'$  causes the control word to be ignored, Bit  $10 = '1'$  causes the control word to be used. The control word is always contained in the telegram, regardless of which type of telegram is used, so this function is useful for 'turning off' the control word when not required for updating or reading parameters.

Bit 11, Relay 01:

Bit  $11 = '0'$  Relay not activated. Bit  $11 = '1'$  Relay 01 activated, provided *Control word bit 11* has been chosen in par. 5- 40 *Function relay*.

Bit 12, Relay 04:

Bit  $12 = '0'$  Relay 04 has not been activated. Bit  $12 = '1'$  Relay 04 has been activated, provided *Control word bit 12* has been chosen in par. 5-40 *Function relay*.

Bit 13/14, Selection of set-up: Bits 13 and 14 are used to select one of four menu set-ups according to the following table:

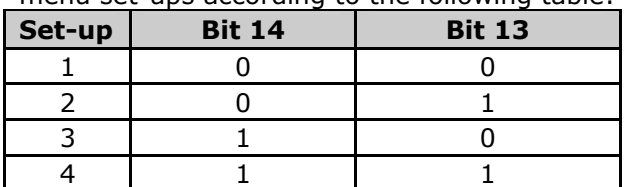

The function is only possible when *Multi-Setups* is selected in par. 0-10 *Active Set-up*.

**N.B.:**  In par. 8-55 *Set-up select* a selection is made to define how Bit 13/14 gates with the corresponding function on the digital inputs.

Bit 15 Reverse: Bit  $15 = '0'$  causes no reversing. Bit  $15 = '1'$  causes reversing. Note: In the factory setting reversing is set to *digital* in par. 8-54 *Reversing select*. Bit 15 causes reversing only when *Ser. communication*, *Logic or* or *Logic and* is selected.

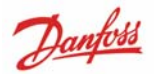

#### **Status Word according to FC Profile (STW)**   $(Par. 8-10 = FC profile)$

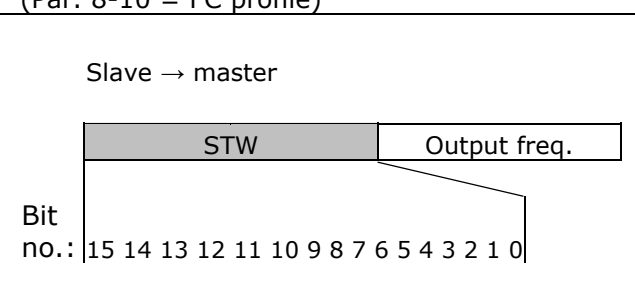

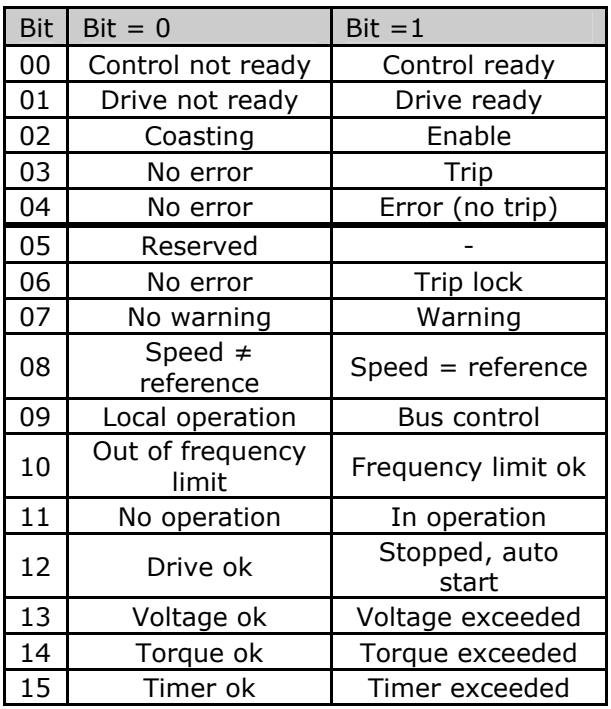

## **Explanation of the Status Bits**

#### Bit 00, Control not ready/ready:

Bit  $00 = '0'$  means that the frequency converter has tripped. Bit  $00 = '1'$  means that the frequency converter controls are ready, but that the power component is not necessarily receiving any power supply (in the event of external 24 V supply to controls).

#### Bit 01, Drive ready:

Bit  $01 = '1'$ . The frequency converter is ready for operation.

#### Bit 02, Coasting stop:

Bit  $02 = '0'$ . The frequency converter has released the motor.

Bit  $02 = '1'$ . The frequency converter can start the motor when a start command is given.

## Bit 03, No error/trip:

Bit  $03 = '0'$  means that the frequency converter is not in fault mode. Bit  $03 = '1'$  means that the frequency converter is tripped, and that a reset signal is required to re-establish operation.

#### Bit 04, No error/error (no trip):

Bit  $04 = '0'$  means that the frequency converter is not in fault mode. Bit  $04 = '1'$  means that there is a frequency converter error but no trip.

#### Bit 05, Not used:

Bit 05 is not used in the status word.

#### Bit 06, No error / trip lock:

Bit  $06 = '0'$  means that the frequency converter is not in fault mode. Bit  $06 = '1'$  means that the frequency converter is tripped, and locked.

## Bit 07, No warning/warning:

Bit  $07 = '0'$  means that there are no warnings. Bit  $07 = 1'$  means that a warning has occurred.

Bit 08, Speed≠ reference/speed = reference: Bit  $08 = '0'$  means that the motor is running, but that the present speed is different from the preset speed reference. For example, this might occur while the speed is being ramped up/down during start/stop. Bit  $08 = '1'$  means that the present motor

present speed matches the preset speed reference.

### Bit 09, Local operation/bus control:

Bit  $09 = '0'$  means that [STOP/RESET] is activated on the control unit, or that *Local control* in par. 3-13 *Reference site* is selected. It is not possible to control the frequency converter via serial communication. Bit  $09 = '1'$  means that it is possible to control the frequency converter via the fieldbus/ serial communication.

## Bit 10, Out of frequency limit:

Bit  $10 = '0'$ , if the output frequency has reached the value in par. 4-11 *Motor speed low limit* or par. 4-13 *Motor speed high limit.*  Bit  $10 = '1'$  means that the output frequency is within the defined limits.

Bit 11, No operation/in operation:

Bit  $11 = '0'$  means that the motor is not running.

Bit  $11 = '1'$  means that the frequency converter has a start signal or that the output frequency is greater than 0 Hz.

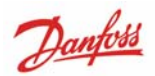

#### Bit 12, Drive OK/stopped, auto start:

Bit  $12 = '0'$  means that there is no temporary over temperature on the inverter. Bit  $12 = 1'$  means that the inverter has stopped because of over temperature, but that the unit has not tripped and will resume operation once the over temperature stops.

#### Bit 13, Voltage OK/limit exceeded:

Bit  $13 = '0'$  means that there are no voltage warnings.

Bit  $13 = '1'$  means that the DC voltage in the frequency converter's intermediate circuit is too low or too high.

Bit 14, Torque OK/limit exceeded:

Bit  $14 = '0'$  means that the motor current is lower than the torque limit selected in par. 4-18 *Current limit*.

Bit  $14 = '1'$  means that the torque limit in par. 4-18 *Current limit* has been exceeded.

## Bit 15, Timer OK/limit exceeded:

Bit  $15 = '0'$  means that the timers for motor thermal protection and VLT thermal protection, respectively, have not exceeded 100%. Bit  $15 = '1'$  means that one of the timers has exceeded 100%.

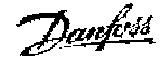

# **ODVA Control Profile**

#### **Control Word under Instances 20/70 and 21/71**

Set parameter 8-10 *Control Word Profile* to ODVA, and select the instance in parameter 10-10 *Process Data Type Selection.*

The control word in Instances 20 and 21 is defined as follows:

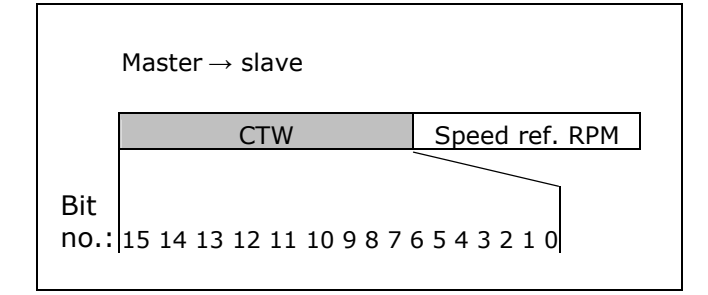

## **N.B.:**

Note that the bits 00 and 02 in Instance 20 are identical with bits 00 and 02 in the more extensive Instance 21.

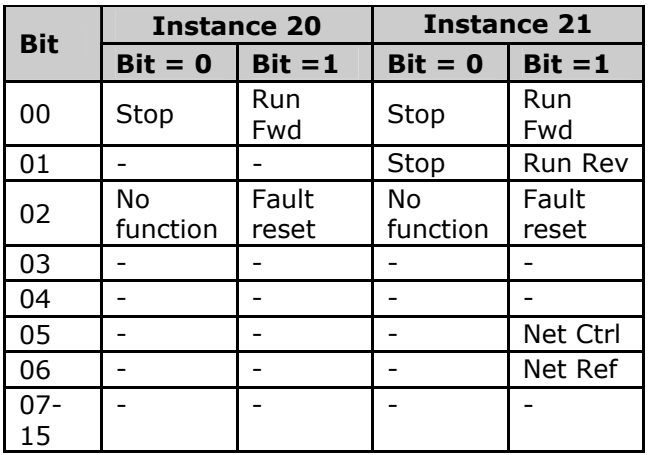

## **Explanation of the Bits:**

Bit 0, Run Fwd:

Bit  $0 = "0"$  means that the VLT frequency converter has a stop command. Bit  $0 = "1"$  leads to a start command and the VLT frequency converter will start to run the motor clockwise.

Bit 1, Run Rev:

Bit  $1 = "0"$  leads to a stop of the motor. Bit  $1 = "1"$  leads to a start of the motor.

Bit 2, Fault Reset:

Bit  $2 = "0"$  means that there is no reset of a trip.

Bit  $2 = "1"$  means that a trip is reset.

Bit 3, No function: Bit 3 has no function.

Bit 4, No function: Bit 4 has no function.

Bit 5, Net Control:

Bit  $5 = "0"$  means that the drive is controlled from the standard inputs. Bit  $5 = "1"$  means that EIP controls the drive.

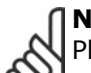

**N.B.:** 

Please note that changes will affect parameters 8-50 to 8-56.

## Bit 6, Net Reference:

Bit  $6 = "0"$  Reference is from the standard inputs.

Bit  $6 = "1"$  Reference is from EIP.

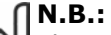

Please note that changes will affect parameters 3-15 to 3-17 *Reference source X*.

For the Speed reference, see section *Bus speed reference value under Instances 20/70 and 21/71.* 

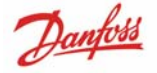

#### **Status Word under Instances 20/70 and 21/71**

The status word in Instances 70 and 71 is defined as follows:

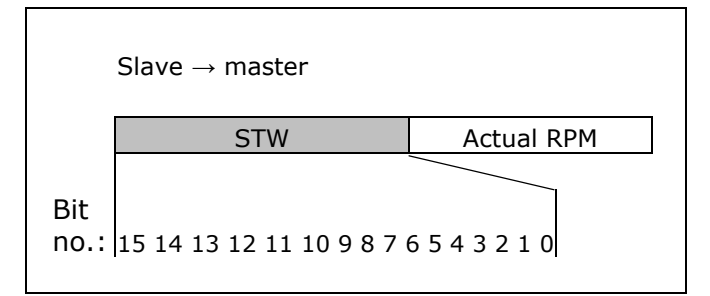

Note that the bits 00 and 02 in Instance 70 are identical with bits 00 and 02 in the more extensive Instance 71.

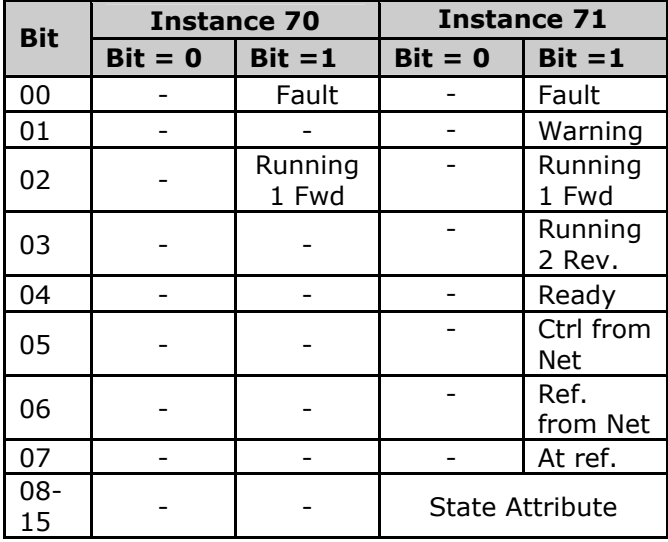

## **Explanation of the Bits:**

Bit 0, Fault:

Bit  $0 = "0"$  means that there is no fault in the frequency converter.

Bit  $0 = "1"$  means that there is a fault in the frequency converter.

#### Bit 1, Warning:

Bit  $0 = "0"$  means that there is no unusual situation. Bit  $0 = "1"$  means that an abnormal condition

has occurred.

#### Bit 2, Running 1:

Bit  $2 = "0"$  means that the drive is not in one of these states or that Run 1 is not set. Bit  $2 = "1"$  means that the drive state attribute is enabled or stopping, or that Fault-Stop and

bit 0 (Run 1) of the control word are set at the same time.

#### Bit 3, Running 2:

Bit  $3 = "0"$  means that the drive is in neither of these states or that Run 2 is not set. Bit  $3 = "1"$  means that the drive state attribute is enabled or stopping, or that fault-stop and bit 0 (Run 2) of the control word are set at the same time.

#### Bit 4, Ready:

Bit  $4 = "0"$  means that the state attribute is in another state.

Bit  $4 = "1"$  means that the state attribute is ready, enabled or stopping.

#### Bit 5, Control from net:

Bit  $5 = "0"$  means that the drive is controlled from the standard inputs.

Bit  $5 = "1"$  means that EIP has control (start, stop, reverse) of the drive.

#### Bit 6, Ref from net:

Bit  $6 = "0"$  means that the reference comes from inputs to the drive.

Bit  $6 = "1"$  means that the reference comes from EIP.

#### Bit 7, At reference:

Bit  $7 = "0"$  means that the motor is running, but that the present speed is different from the preset speed reference, i.e. the speed is being ramped up/down during start/stop. Bit  $7 = "1"$  means that the drive and reference speeds are equal.

#### Bit 8 - 15, State attribute:

(Instance 71 only)

Represents the state attribute of the drive, as indicated in the following table:

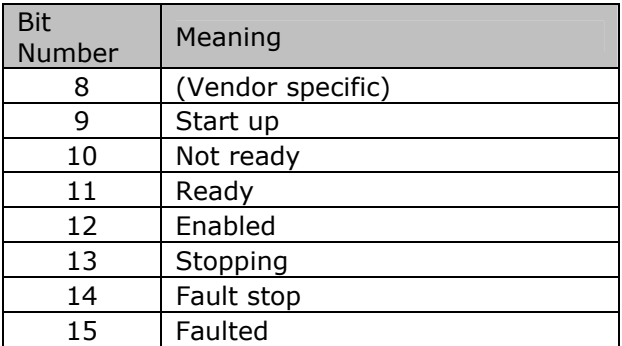

For more detail of the actual output speed, see the section *Actual output speed under Instances 20/70 and 21/71.*

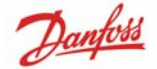

VLT® AutomationDrive EtherNet/IP  $-$  H o w to C ontrol the F C 300 –

# **Reference Handling**

## **Bus Speed Reference Value under Instances 100-101-103/150-151-153**

In FC-Profile (par.  $8-10 = [0]$  FC profile) the reference is scaled as a normalized relative value in percent. The value is transmitted in hexadecimal:

 $0\% = 0$ hex  $100\% = 4000$ hex  $-100\% = C000$ hex

Depending of the setting of par. 3-00 *Reference Range*, the reference is scaled from – Max. to + Max. or from Min. to Max.

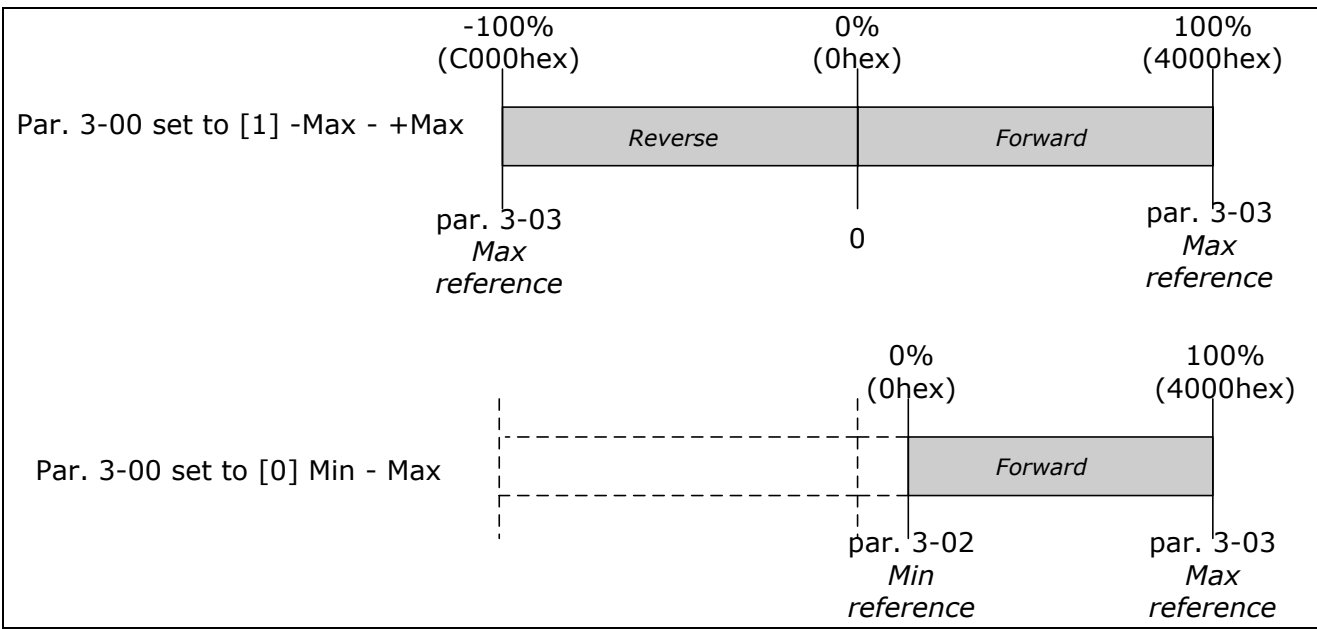

The actual reference [Ref. %] in the VLT depends on the settings in the following parameters: Parameter 1-23 *Motor frequency* 

Parameter 1-25 *Motor nominal speed* 

Parameter 3-02 *Minimum reference* 

Parameter 3-03 *Maximum reference* 

All references provided to the frequency converter are added to the total reference value. If a reference is to be controlled by the fieldbus only, ensure that all other reference inputs are zero.

This means that digital and analogue input terminals should not be used for reference signals. The default setting (0%) should be maintained for preset references in par. 3-10 *Preset Reference*.

Note that if the bus speed reference is negative, and the control word contains a run reverse signal, the drive will run clockwise

 $(- - is +).$ 

MAV is scaled in the same way as the reference.

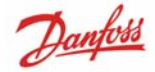

VLT® AutomationDrive EtherNet/IP

# - How to Control the FC 300 -

## **Bus Speed Reference Value under Instances 20/70 and 21/71**

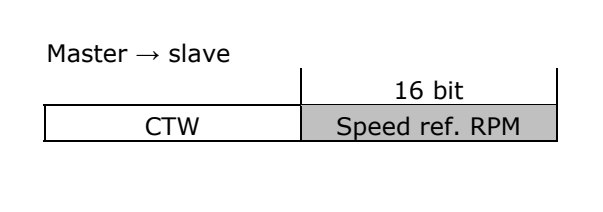

The speed reference value should be transmitted to the VLT frequency converter in the form of a 16 bit word. The value is transmitted directly in RPM's.

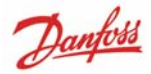

## Parameters

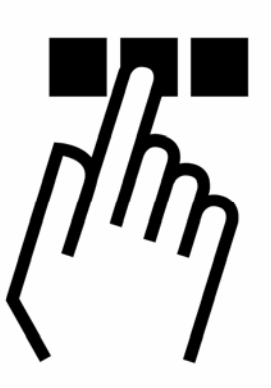

## **(8-01) Control Site Option:**

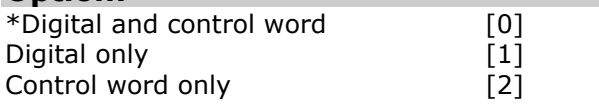

## **Function:**

Select *Digital and ctrl. word* [0] for control using both digital input and control word. Select *Digital only* [1] for control using digital inputs only.

Select *Control word only* [2] for control using control word only.

The setting in this parameter overrules the settings in par. 8-50 to 8-56.

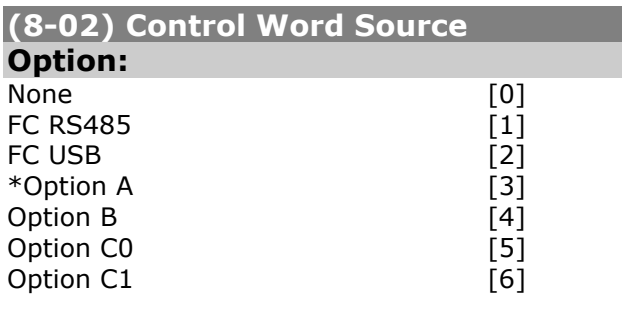

## **Function:**

Select the source of the control word: one of two serial interfaces or four installed options. This parameter must be set to [3] *Option A* to enable control from the EtherNet/IP option. This parameter cannot be adjusted while the motor is running.

## **(8-03) Control Word Timeout Time**

## **Range:**

 $0.1 - 18000.0 s$  $* 1.0 s$ 

## **Function:**

Enter the maximum time expected to pass between the reception of two consecutive telegrams (containing a CTW). If this time is exceeded, it indicates that the serial communication has stopped. The function selected in par. 8-04 *Control Word Time-out Function* will then be carried out.

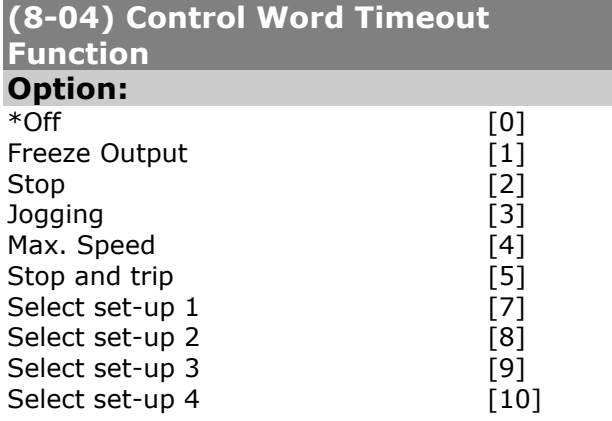

## **Function:**

Select the time-out function. The time-out function activates if the following CTW fails to be updated within the time period specified in par. 8-03 *Control Word Time-out Time*.

- *Off* [0]*:* Resume control via serial bus (Fieldbus or standard) using the most recent control word.

VLT® AutomationDrive EtherNet/IP

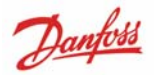

## - P a r a m e t e r s –

- *Freeze output* [1]*:* Freeze output frequency until communication resumes.

- *Stop* [2]*:* Stop with auto restart when communication resumes.

- *Jogging* [3]: Run the motor at JOG frequency until communication resumes.

- *Max. freq*.. [4]: Run the motor at maximum frequency until communication resumes. - *Stop and trip*[5]*:* Stop the motor, then reset

the frequency converter in order to restart: via the fieldbus, via the reset button on the LCP or via a digital input.

*- Select set-up 1-4* [7] - [10]: This option changes the set-up upon reestablishment of communication following a control word timeout. If communication resumes causing the time-out situation to disappear, par. 8-05 *Endof-time-out Function* defines whether to resume the set-up used before the time-out or to retain the set-up endorsed by the time-out function. Note the following configuration required in order to change the set-up after a time-out: Set Par. 0-10 *Active set-up* to *Multi set-up [9],* and select the relevant link in par. 0-12 *This Set-up Linked To*.

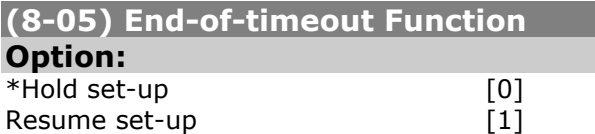

## **Function:**

Select the action after receiving valid CTW following a time-out. This parameter is active only when par. 8-04 is set to *Set-up 1-4. Hold:* The frequency converter retains the setup selected in par. 8-04 and displays a warning, until par. 8-06 toggles. Then the frequency converter resumes its original setup.

*Resume:* The frequency converter resumes the set-up active prior to the time-out.

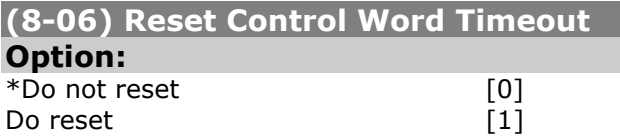

## **Function:**

Select *Do reset* [1] to return the frequency converter to the original set-up following a control word time-out. When the value is set to *Do reset* [1], the frequency converter performs the reset and then immediately reverts to the *Do not reset* [0] setting.

Select *Do not reset* [0] to retain the set-up specified in par. 8-04 *Select setup 1-4* following a control word time-out. This parameter is active only when *Hold set-up* [0] has been selected in par. 8-05 *End- of-Time-out Function.* 

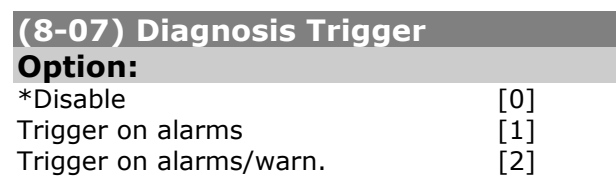

## **Function:**

This parameter has no function for EtherNet/IP.

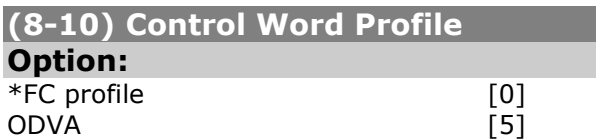

#### **Function:**

Select the interpretation of the control and status words corresponding to the installed fieldbus. Only the selections valid for the fieldbus installed in slot A will be visible in the LCP display.

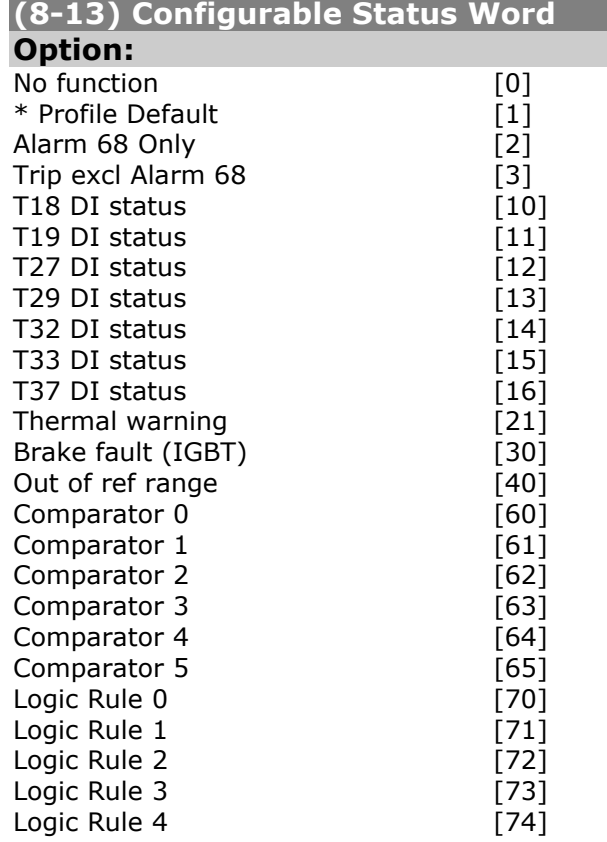

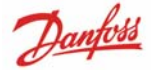

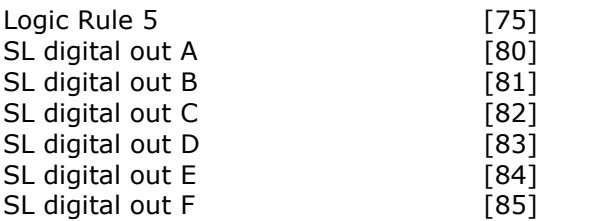

## **Function:**

Enables configuration of bit 12 to 15 in the Status Word. Profile Default corresponds to the profile default setting in par. 8-10 *Control Word Profile.*

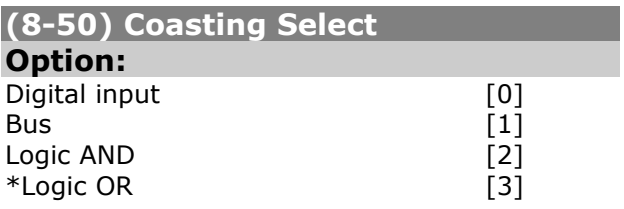

## **Function:**

Select control of the coasting function via the terminals (digital input) and/or via the fieldbus.

Select *Bus*[1], to activate the Start command via the serial communication port or fieldbus option.

Select *Logic AND*[2] to activate the Start command via the fieldbus/serial

communication port, AND additionally via one of the digital inputs.

Select *Logic OR [3]* to activate the Start command via the fieldbus/serial

communication port OR via one of the digital inputs.

**N.B.** This parameter is active only when par. 8-01 *Control site* is set to [0] *Digital and control word.* 

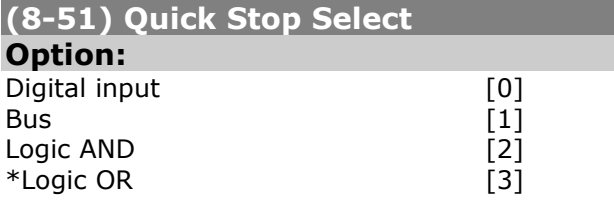

## **Function:**

Select control of the Quick Stop function via the terminals (digital input) and/or via the fieldbus.

**N.B.** This parameter is active only when par. 8-01 *Control site* is set to [0] *Digital and control word.* 

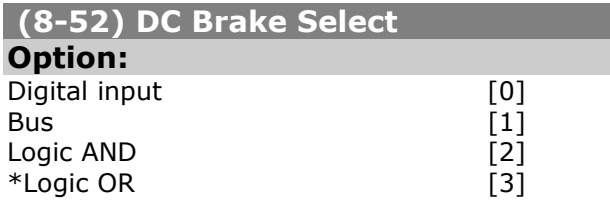

## **Function:**

Select control of the DC brake via the terminals (digital input) and/or via the fieldbus.

**N.B.** This parameter is active only when par. 8-01 *Control site* is set to [0] *Digital and control word.* 

## **(8-53) Start Select**

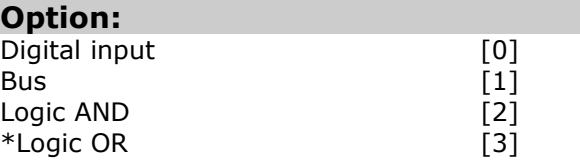

#### **Function:**

Select control of the frequency converter start function via the terminals (digital input) and/or via the fieldbus.

**N.B.** This parameter is active only when par. 8-01 *Control site* is set to [0] *Digital and control word.*

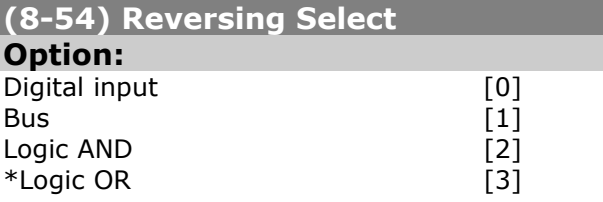

## **Function:**

Select control of the frequency converter reverse function via the terminals (digital input) and/or via the fieldbus.

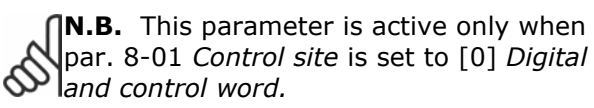

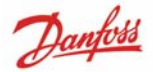

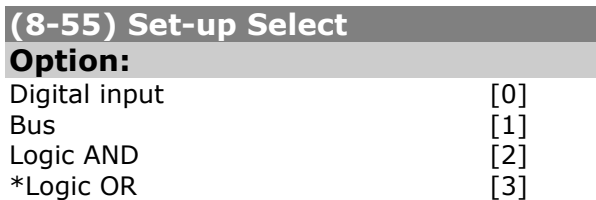

## **Function:**

Select control of the frequency converter setup selection via the terminals (digital input) and/or via the fieldbus.

**N.B.** This parameter is active only when par. 8-01 *Control site* is set to [0] *Digital and control word.* 

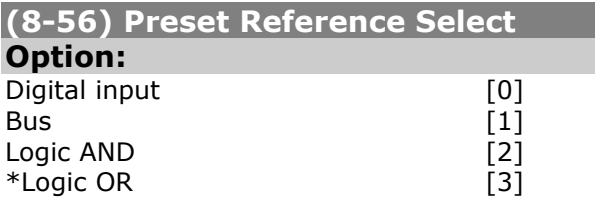

## **Function:**

Select control of the frequency converter Preset Reference selection via the terminals (digital input) and/or via the fieldbus.

**N.B.** This parameter is active only when par. 8-01 *Control site* is set to [0] *Digital and control word.* 

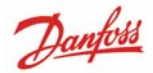

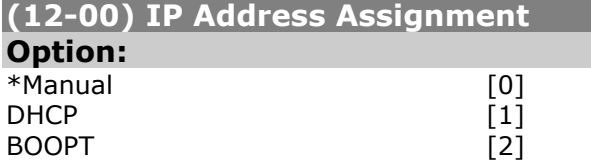

### **Function:**

Selects the IP Address assignment method. If *Manual* is selected, the IP-address can be set in par. 12-01 *IP Address.*

## **(12-01) IP Address**

**Range:** 

\*000.000.000.000 - 255.255.255.255

#### **Function:**

Configure the IP address of the option. Read-only if par. 12-00 set to DHCP or BOOTP.

## **(12-02) Subnet Mask**

**Range:** 

\*000.000.000.000 - 255.255.255.255

#### **Function:**

Configure the IP subnet mask of the option. Read-only if par. 12-00 set to DHCP or BOOTP.

## **(12-03) Default Gateway**

**Range:**  \*000.000.000.000 – 255.255.255.255

#### **Function:**

Configure the IP default gateway of the option. Read-only if par. 12-00 set to DHCP or BOOTP.

## **(12-04) DHCP Server**

**Option:** 

\*000.000.000.000 – 255.255.255.255

## **Function:**

Read only. Displays the IP address of the found DHCP or BOOTP server.

## **N.B.:**

A power-cycle is necessary after setting  $\mathbb{S}$  the IP parameters manually.

## **(12-05) Lease Expires**

**Option:** 

dd:hh:mm:ss

## **Function:**

Read only. Displays the lease-time left for the current DHCP-assigned IP address.

## **(12-06) Name Servers**

#### **Option:**

[0] Primary DNS \*000.000.000.000

[1] Secondary DNS \*000.000.000.000

## **Function:**

IP addresses of Domain Name Servers. Can be automatically assigned when using DHCP.

## **(12-07) Domain Name**

**Option:** 

(Max. 19 chars.) \*blank

#### **Function:**

Domain name of the attached network. Can be automatically assigned when using DHCP.

# **(12-08) Host Name**

## **Option:**

(Max. 19 chars.) \*blank

## **Function:**

Logical (given) name of option*.*

## **(12-09) Physical Address**

#### **Range:**

00:1B:08:00:00:00 – 00:1B:08:FF:FF:FF

## **Function:**

Read only Displays the Physical (MAC) address of the option*.* 

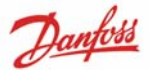

## **(12-1\*) Ethernet Link Parameters**

[0] Port 1

[1] Port 2

- applies for whole parameter group.

# **(12-10) Link Status**

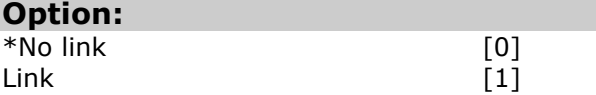

## **Function:**

Read only.

Displays the link status of the Ethernet ports.

## **(12-11) Link Duration**

**Option:** 

Link Duration Port 1 (dd:hh:mm:ss)

#### **Function:**  Read only.

Displays the duration of the present link on each port in dd:hh:mm:ss.

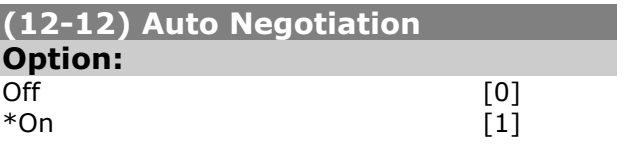

## **Function:**

Configures Auto Negotiation of Ethernet link parameters, for each port: ON or OFF. If set to OFF, *Link Speed* and *Link Duplex* can configured in par. 12-13 and 12-14.

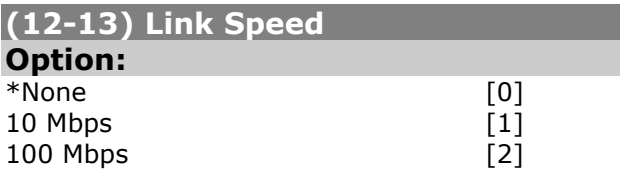

## **Function:**

Forces the link speed for each port in 10 or 100 Mbps.

If par. 12-12 is set to: *ON*, this parameter is read only and displays the actual link speed. "None" is displayed if no link is present.

# **(12-14) Link Duplex**

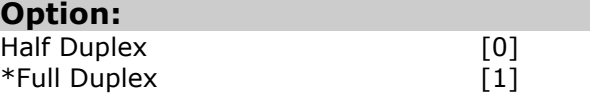

## **Function:**

Forces the duplex for each port to Full or Half duplex. If par. 12-12 is set to: *ON*, this parameter is read only.

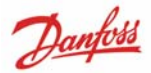

## **(12-20) Control Instance**

**Option:** 

\*None, 20, 21, 100, 101, 103

## **Function:**

Read only.

Displays the originator-to-target connection point. If no CIP connection is present "None" is displayed.

## **(12-21) Process Data Config Write**

**Option:** 

[0 - 9] PCD write 0 - 9

## **Function:**

Configuration of writeable process data.

## **(12-22) Process Data Config Read**

**Option:** 

[0 - 9] PCD read 0 - 9

## **Function:**

Configuration of readable process data.

**N.B.:** For configuration of 2-word (32 bit) parameter read/write, use 2 consecutive arrays in par. 12-21 and 12- 22.

## **(12-28) Store Data Values**

#### **Option:**

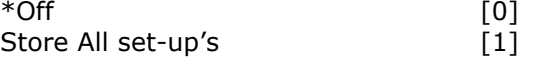

## **Function:**

This parameter activates a function that stores all parameter values in the non-volatile memory (EEPROM) thus retaining parameter values at power-down.

- Off: The store function is inactive.
- Store All set-up's: All parameter value will be stored in the non-volatile memory, in all four setups.

The parameter returns to "Off".

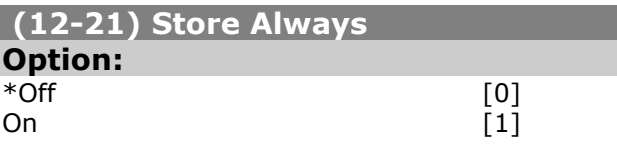

## **Function:**

Activates function that will always store received parameter data in non-volatile memory (EEPROM).

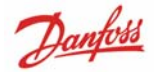

## **(12-30) Warning Parameter**

## **Range:**

0000 – FFFF hex

## **Function:**

Read only.

Displays the EtherNet/IP specific 16-bit Statusword.

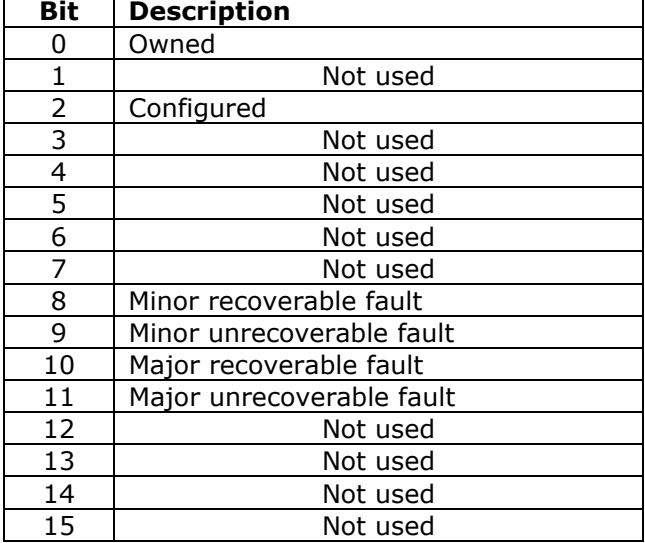

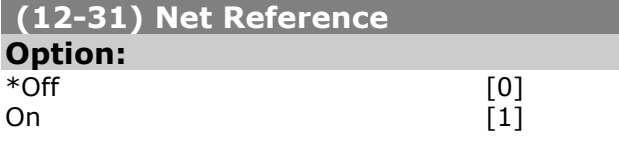

## **Function:**

Read only.

Displays the reference source in Instance 21/71.

- Off: Reference from the network is not active.
- On: Reference from the network is active.

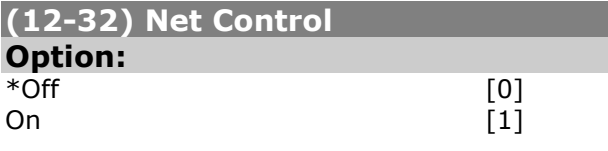

## **Function:**

Read only.

Displays the control source in Instance 21/71.

- Off: Control via the network is not active..
- On: Control via the network is active

## **(12-33) CIP Revision**

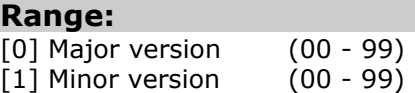

## **Function:**

Read only. Displays the CIP-version of the option software.

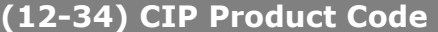

## **Range:**

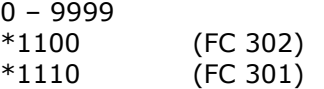

## **Function:**

Read only. Displays the CIP product code.

## **(12-37) COS Inhibit Timer**

**Range:** 

 $*0 - 65,535$  ms

## **Function:**

Read only Change-Of-State inhibit timer. If the option is configured for COS operation, this inhibit timer can be configured in the Forward Open telegram to prevent that continuously changing PCD data generates extensive network traffic. The inhibit time is in milliseconds,  $0 =$ disabled.

## **(12-38) COS Filters**

#### **Range:**

 $[0 - 9]$  Filter  $0 - 9$  (0000 - FFFFhex)

#### **Function:**

Change-Of-State PCD filters. Sets up a filter mask for each word of process data when operating in COS-mode. Single bits in the PCD's can be filtered in/out.

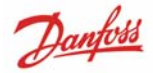

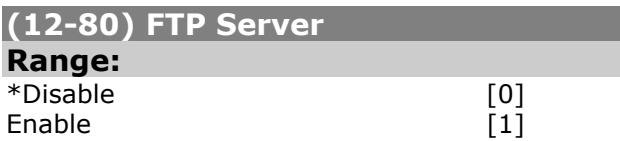

## **Function:**

Enables/disables the build-in FTP server.

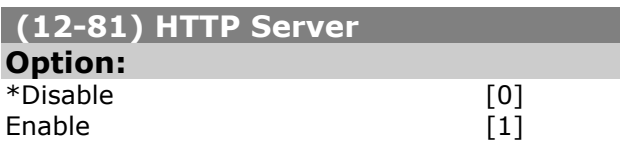

#### **Function:**

Enables/disables the build-in HTTP (web) server.

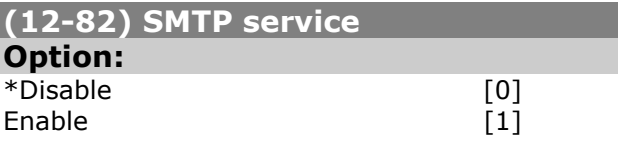

## **Function:**

Enables/disables the SMTP (e-mail) service on the option.

## **(12-89) Transparent Socket Chanel Port**

#### **Range:**

0 – 9999 \*0

## **Function:**

Configures the TCP port-number for the transparent socket channel. This enables FC-telegrams to be sent transparent on Ethernet via TCP. Default value is 0, 0 means disabled.

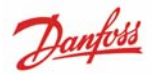

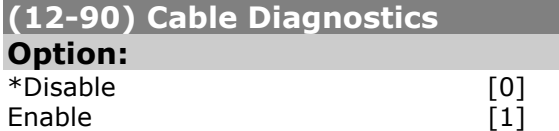

## **Function:**

Enables/disables advanced Cable diagnosis function. If enabled, the distance to cable errors can be read out in par. 12-93. The parameter resumes to *Disable* after using the function.

**NB:** The cable diagnostics function will only be issued on ports where there is no link (see par. 12-10 *Link Status*)

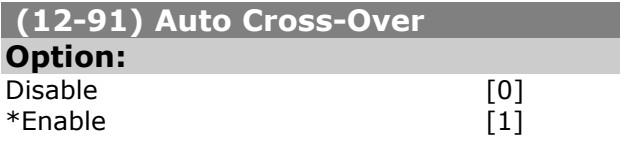

## **Function:**

Enables/disables the auto cross-over function.

**NB:** Disabling of the auto cross-over function will require crossed Ethernet  $\infty$  cables for daisy-chaining the options.

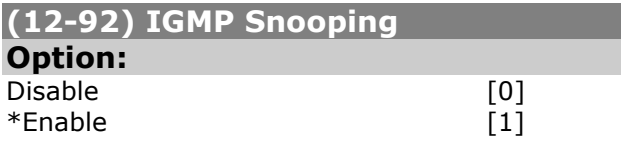

#### **Function:**

Enables/disables the IGMP snooping function. Prevents flooding of the Ethernet protocol stack by only forwarding multicast packets to ports that are a member of the multicast group.

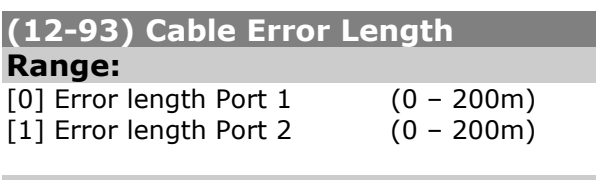

## **Function:**

If Cable Diagnostics is enabled in par. 12-90, the build-in switch is able via Time Domain Reflectometry (TDR) to detect common cabling problems such as open circuits, short circuits and impedance mismatches.

The distance from the option to the error is displayed in meters with an accuracy of  $+/-$ 2m.

The value 0 means no errors detected.

## **(12-94) Broadcast Storm Protection**

#### **Range:**

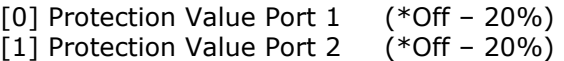

#### **Function:**

The build-in switch is capable of protecting the switch system from receiving too many broadcast packages, which can use up network resources.

The value indicates a percentage of the total bandwidth that is allowed for broadcast messages.

#### Example:

The "OFF" means that the filter is disabled –all broadcast messages will be passed through. The value "0%" means that no broadcast messages will be passed through. A value of "10%" means that 10% of the total bandwidth is allowed for broadcast messages, if the amount of broadcast messages increases the 10% threshold they will be blocked.

#### **(12-95) Broadcast Storm Filter**

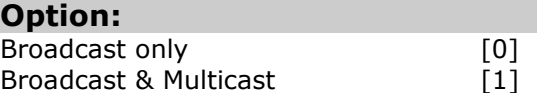

#### **Function:**

Applies to par. 12-94, if the Broadcast Storm Protection also should include Multicast telegrams.

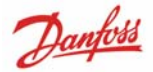

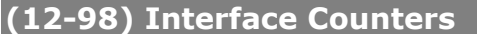

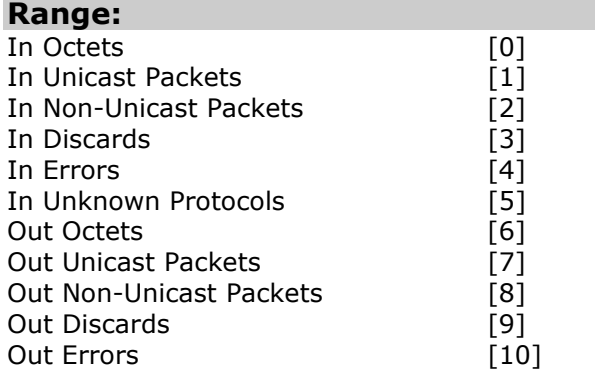

## **Function:**

Read only. Advanced Interface counters, from build-in switch, can be used for low-level troubleshooting,

The parameter shows a sum of port  $1 +$  port 2.

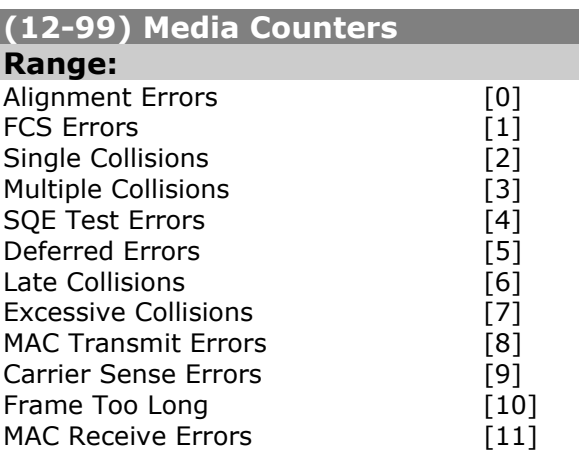

## **Function:**

Read only.

Advanced Interface counters, from build-in switch, can be used for low-level troubleshooting,

The parameter shows a sum of port  $1 +$  port 2.

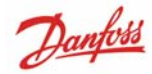

# **Parameter List**

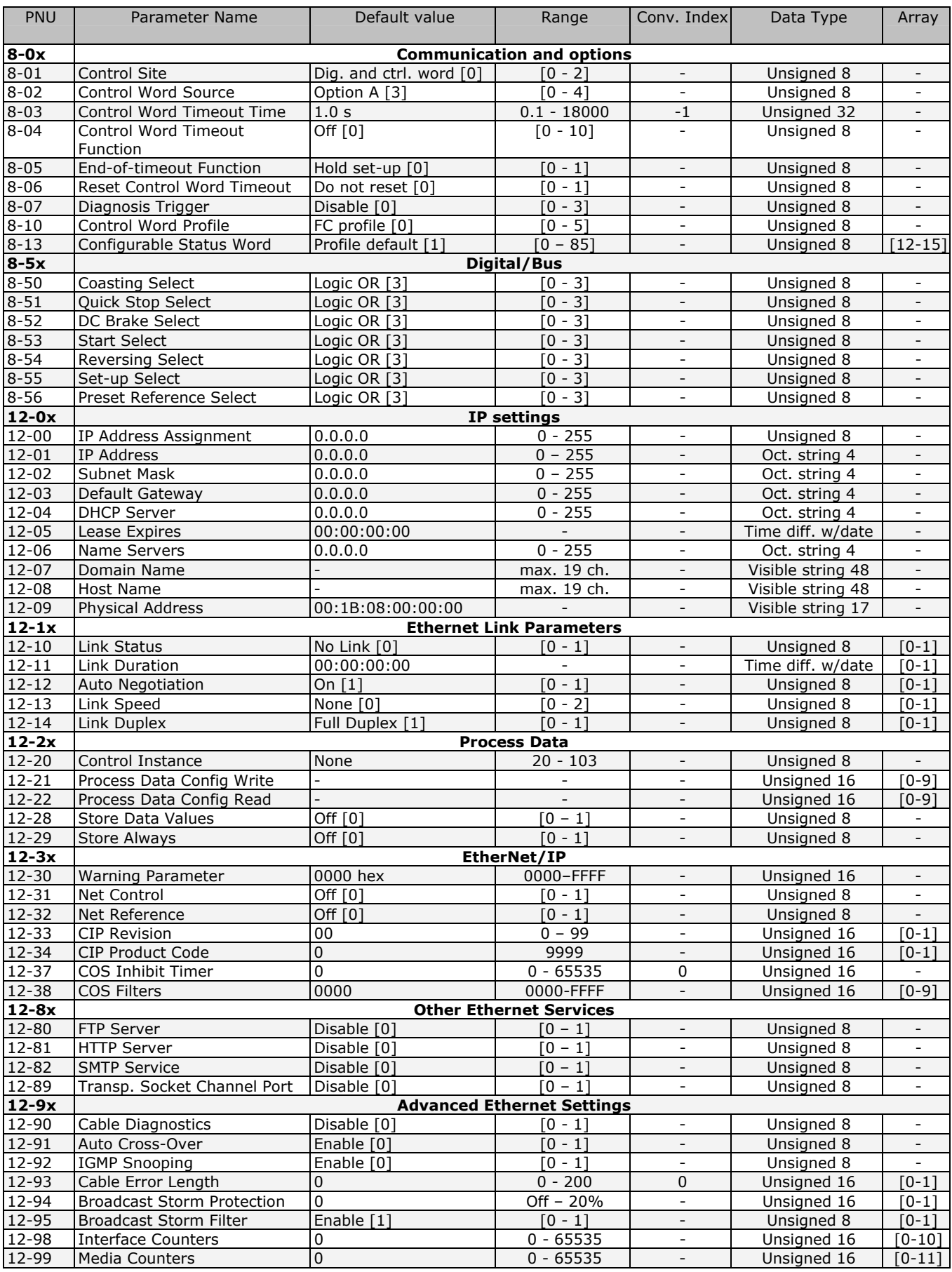

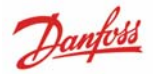

# **Data Types Supported by FC 300**

## **Conversion index**

This number refers to a conversion figure used when writing or reading to parameters.

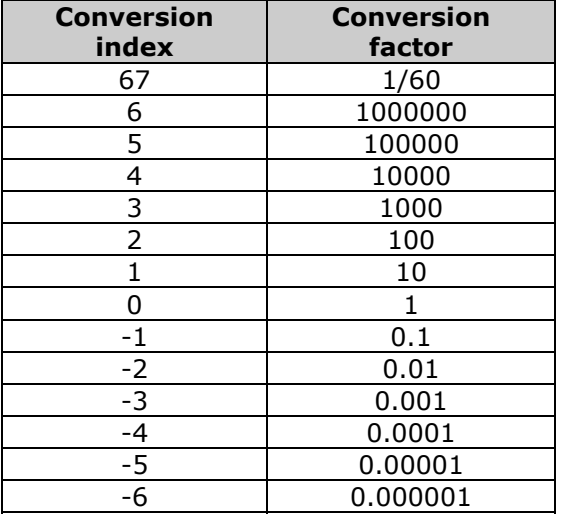

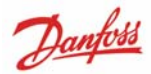

# Troubleshooting

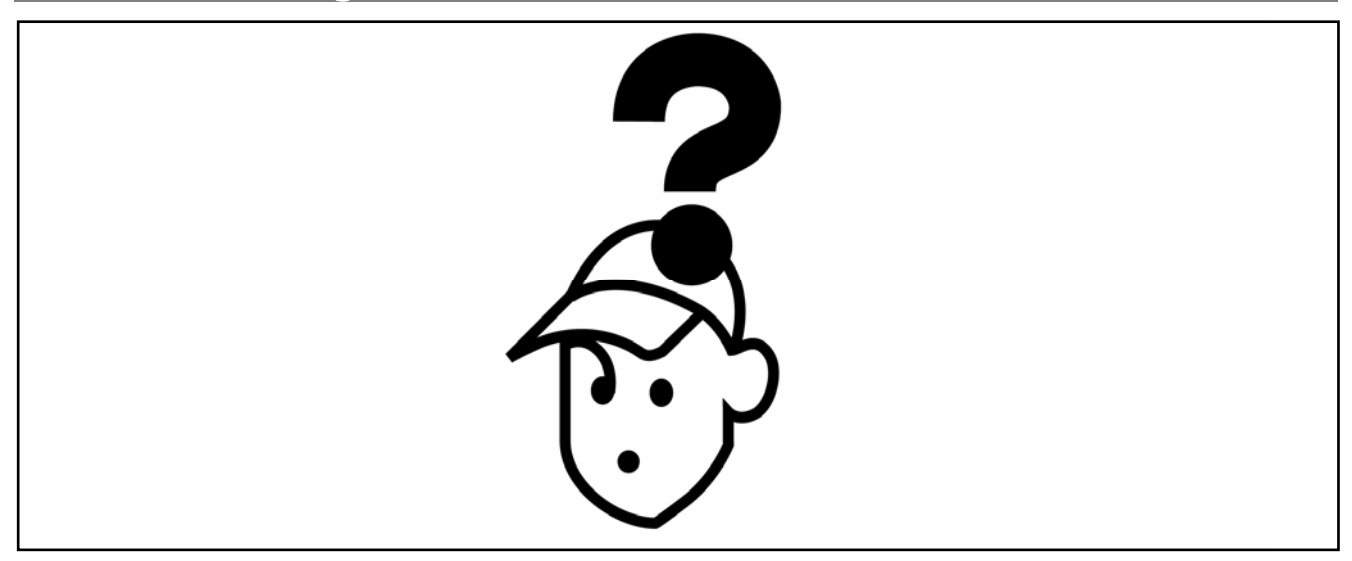

# **Alarm Word and Warning Word**

Alarm word and warning word are shown in the display in Hex format. If there is more than one warning or alarm, a sum of all warnings or alarms will be shown. Warning word and alarm word are displayed in par. 16-90 to 16-95.

For more information on the individual alarms and warnings, please refer to: *FC300 Design Guide* 

## **N.B.**

Please note that the availability of the individual alarms and warnings are dependent on the drive type: FC100/200/300 series.

## **Warning and Alarm Messages**

There is a clear distinction between alarms and warnings. In the event of an alarm, the frequency converter will enter a fault condition. After the cause for the alarm has been cleared, the master must acknowledge the alarm message in order to start operation of the frequency converter again. A warning, on the other hand, may appear when a warning condition arises, then disappear when conditions return to normal without interfering with the process.

## **Warnings**

All warnings within the frequency converter are represented by a single bit within a warning word. A warning word is always an action parameter. Bit status FALSE [0] means no warning, while bit status TRUE [1] means warning. Each bit status has a corresponding text string message. In addition to the warning word message the master will also be notified via a change in the status word.

## **Alarms**

Following an alarm message the frequency converter will enter a fault condition. Only after the fault has been rectified and the master has acknowledged the alarm message by a bit in the Control Word, can the VLT resume operation. All alarms within the VLT are represented by a single bit within an alarm word. An alarm word is always an action parameter. Bit status FALSE [0] means no alarm, while bit status TRUE [1] means alarm.

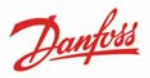

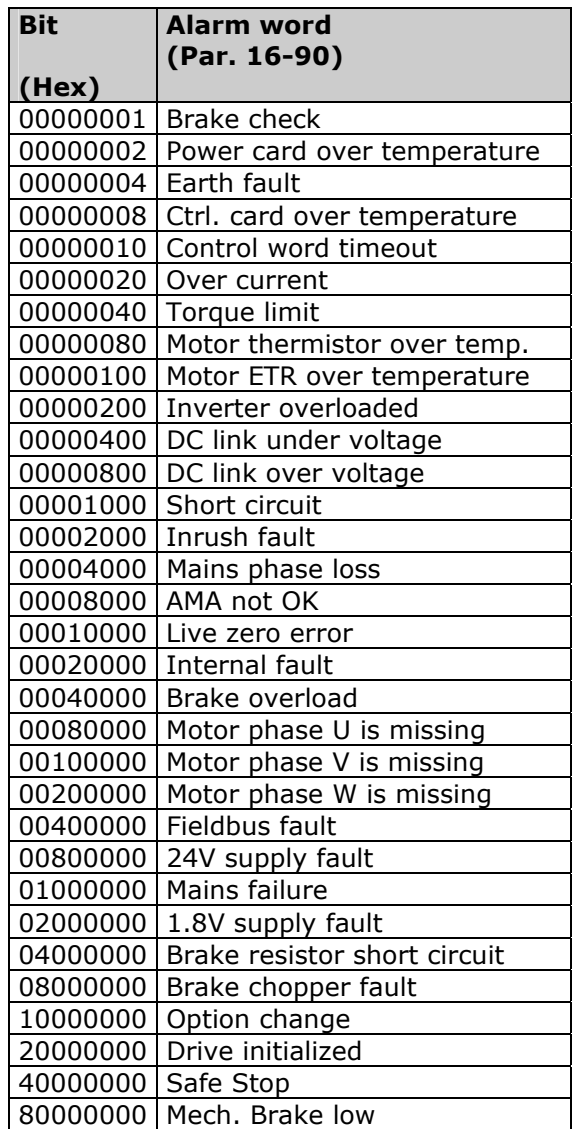

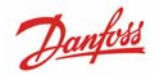

# VLT® AutomationDrive EtherNet/IP - T r o u b l e s h o o t i n g -

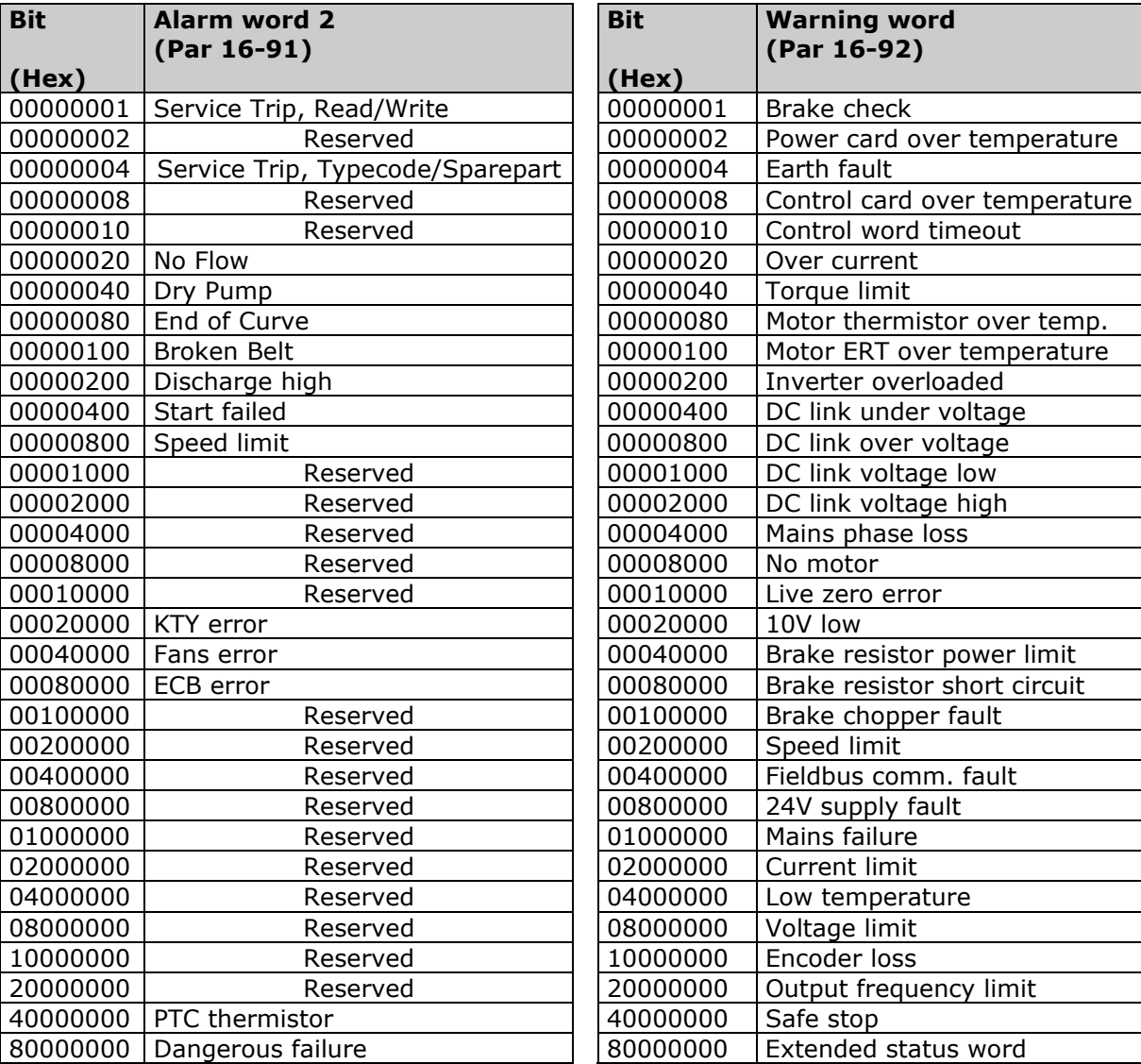

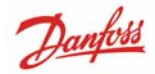

# VLT® AutomationDrive EtherNet/IP - T r o u b l e s h o o t i n g -

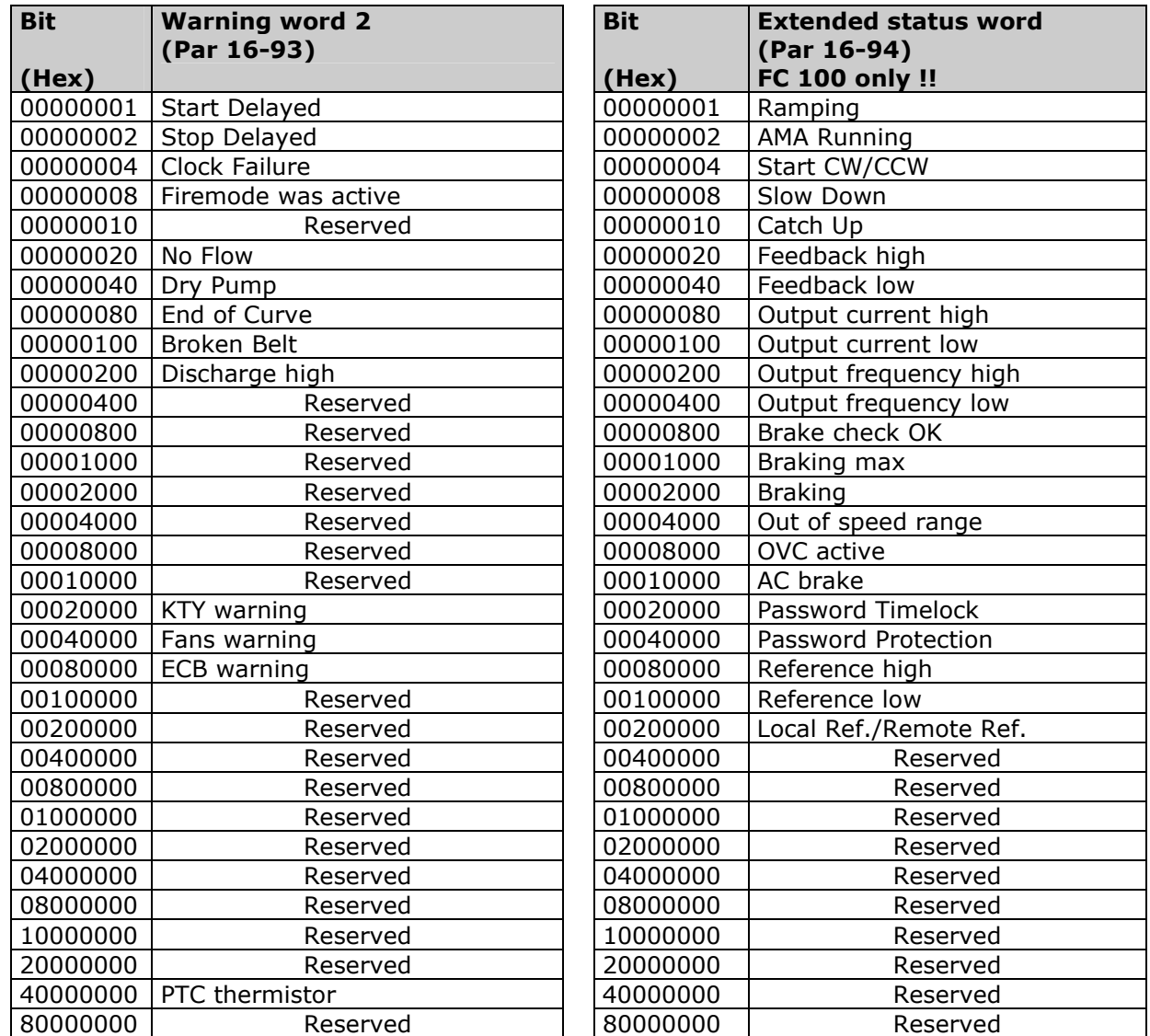

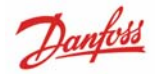

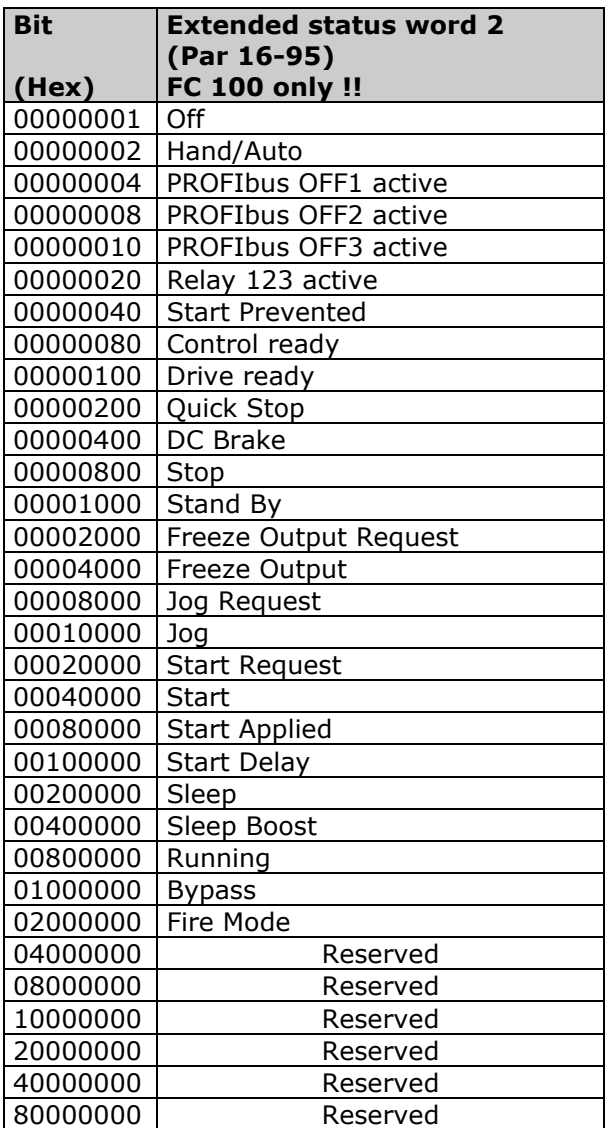

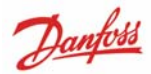

# Appendix

# **Supported CIP Objects**

As in all implementations of CIP, EtherNet/IP share the common Object Model. Objects are a common method to describe the specific application implemented in a device.

Data is structured in Classes, Instances and Attributes:

A **class** is a group of objects with the same structure. These groups of objects within a class are called **instances**. Every instance provides the same data elements called **attributes**. Each class provides services to access data or to change the state of an object.

## **Class ID 0x01 Identity Object**

Instance Attributes<br>**Attribute** | **Acce Access** Name **Data type Description** 1 Get Vendor UINT (97) Danfoss Drives vendor code 2 Get Device Type UINT (2) AC Drive 3 | Get | Product Code | UINT | Value of par. 12-34 4 Get Revision Struct Value of par. 12-33 5 Get Status WORD EIP status word (par. 12-30) 6 Get Serial Number | UDINT Serial number 7 | Get | Product Name | String | Value of par. 15-40 (e.g. "FC-302") 8 Get State 1 UINT 0 = Non-existent 1 = Device Self Testing  $2 =$ Standby  $3 =$ Operational 4 = Major Recoverable Fault 5 = Major Unrecoverable Fault  $6-254$  = Reserved 255 = Default for Get Attribute All 9 Get Conf. consistency value UINT

## **Class ID 0x04 Assembly Objects**

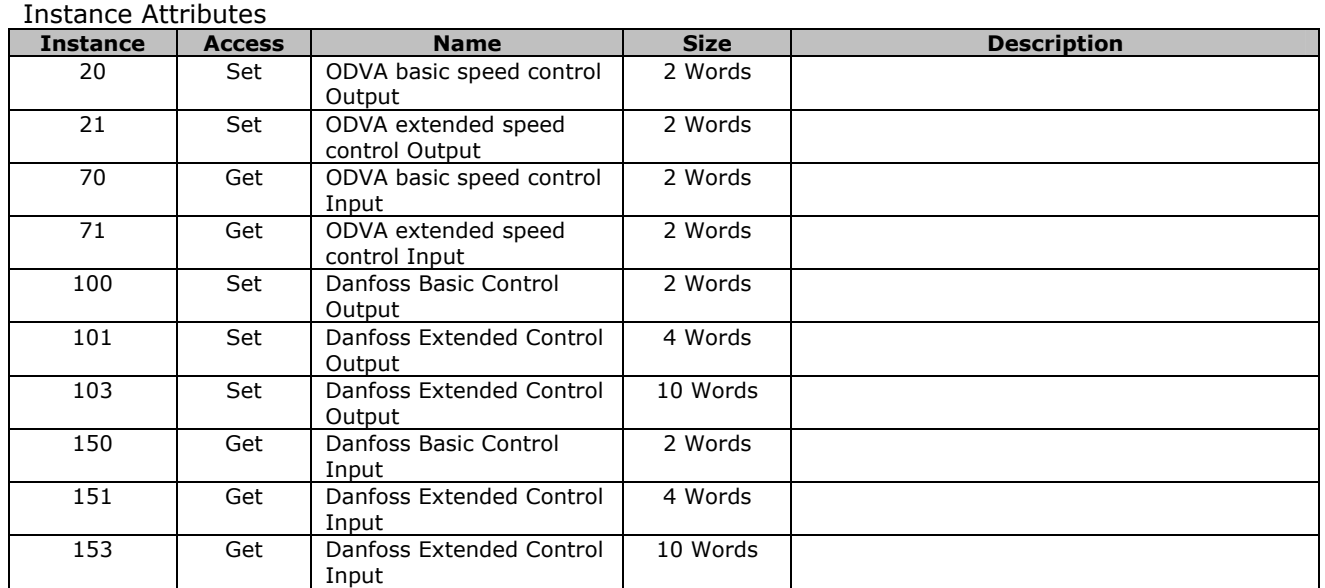

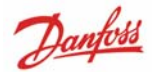

#### **Class ID 0x06 Connection Manager**   $I$ nctance Attributes

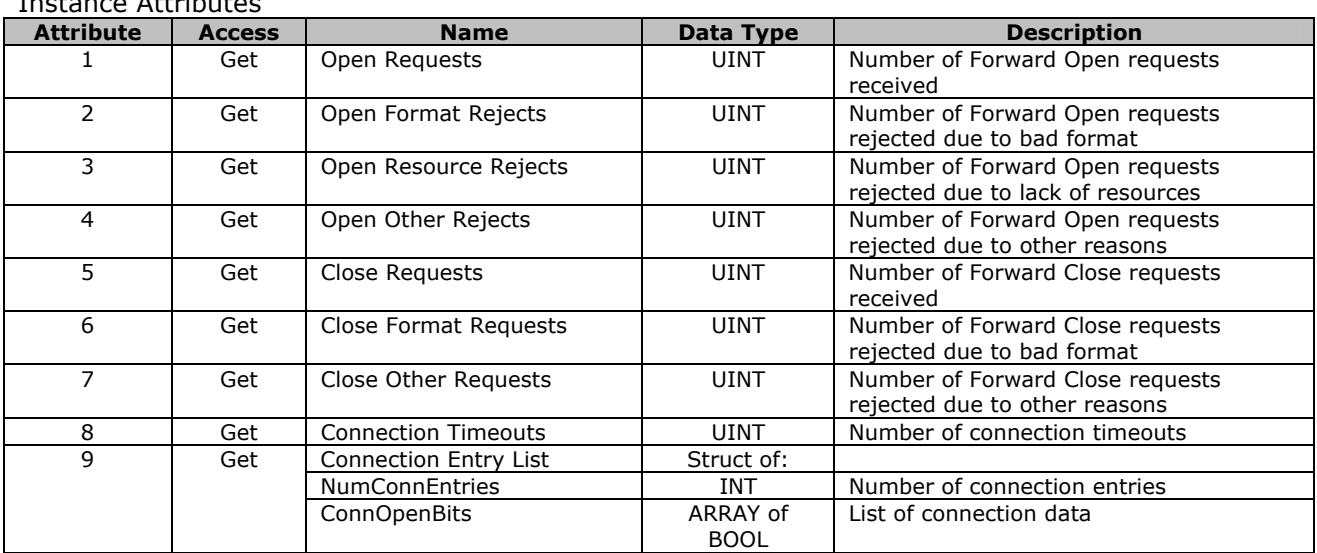

## **Class ID 0x28 Motor Data Object**

Instance Attributes

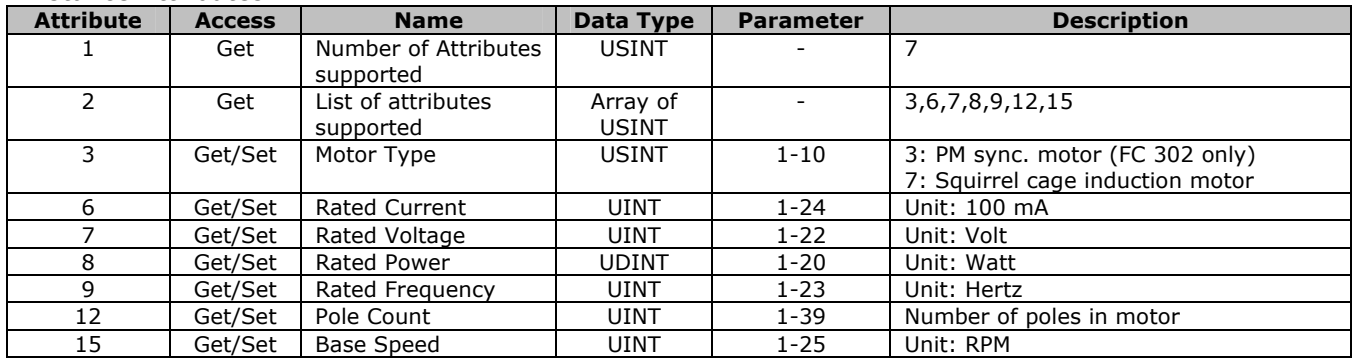

**N.B.**  Class ID 0x28 is only available if ODVA profile is selected in par. 8-10.

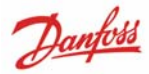

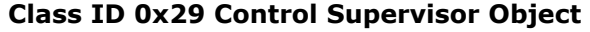

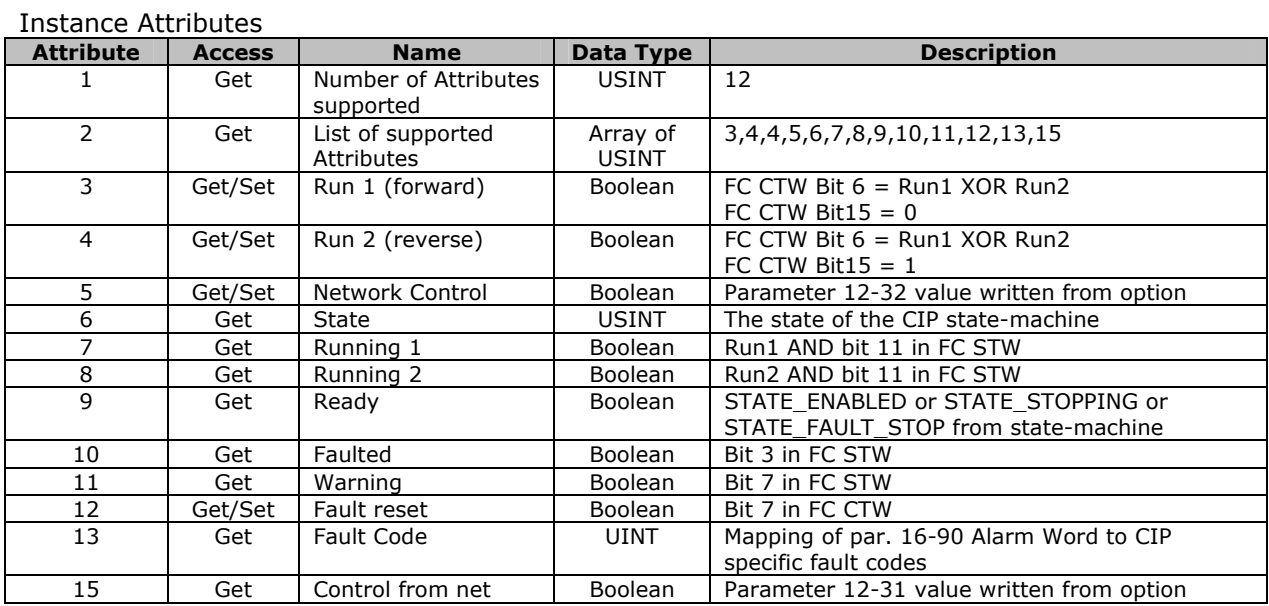

#### Attribute 13 "Fault Code"

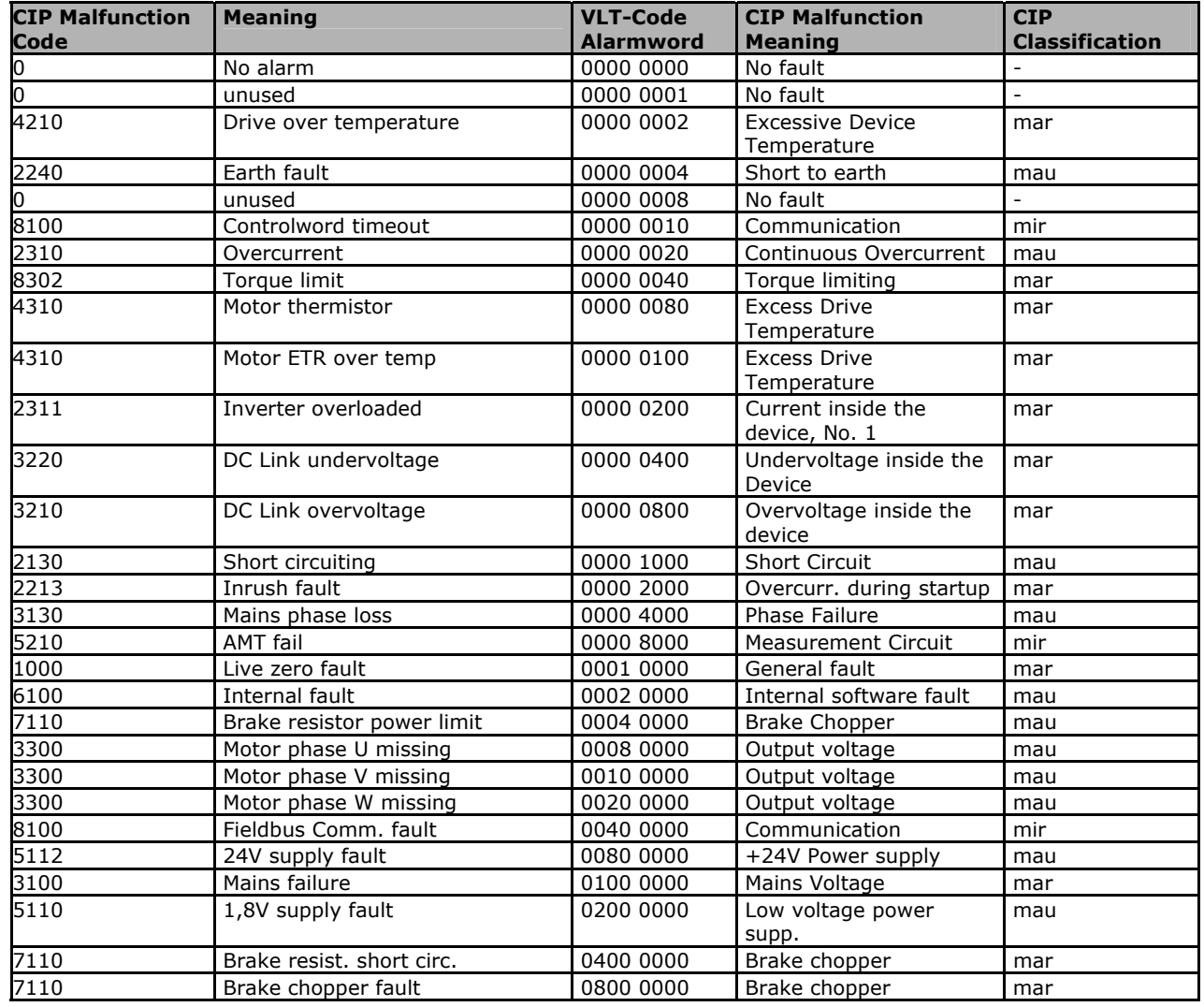

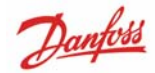

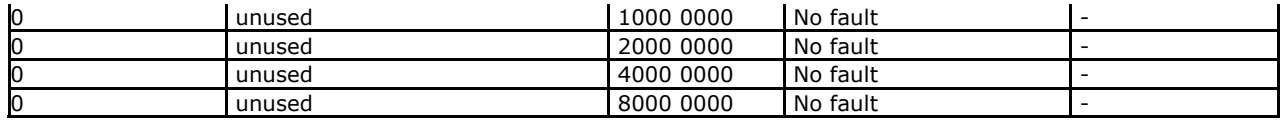

Mir = Minor Recoverable Mar = Major Recoverable Mau = Major Unrecoverable

#### Services supported:

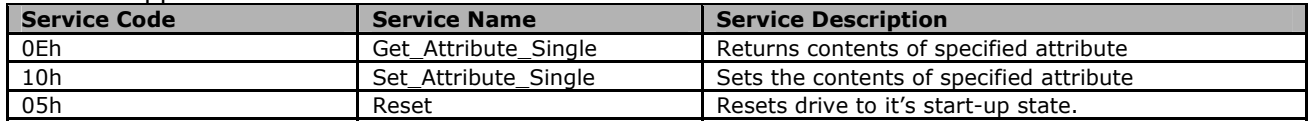

#### **N.B.**

Class ID 0x29 is only available if ODVA profile is selected in par. 8-10.

## **Class ID 0x2A AC/DC Drive Object**

#### Instance Attributes

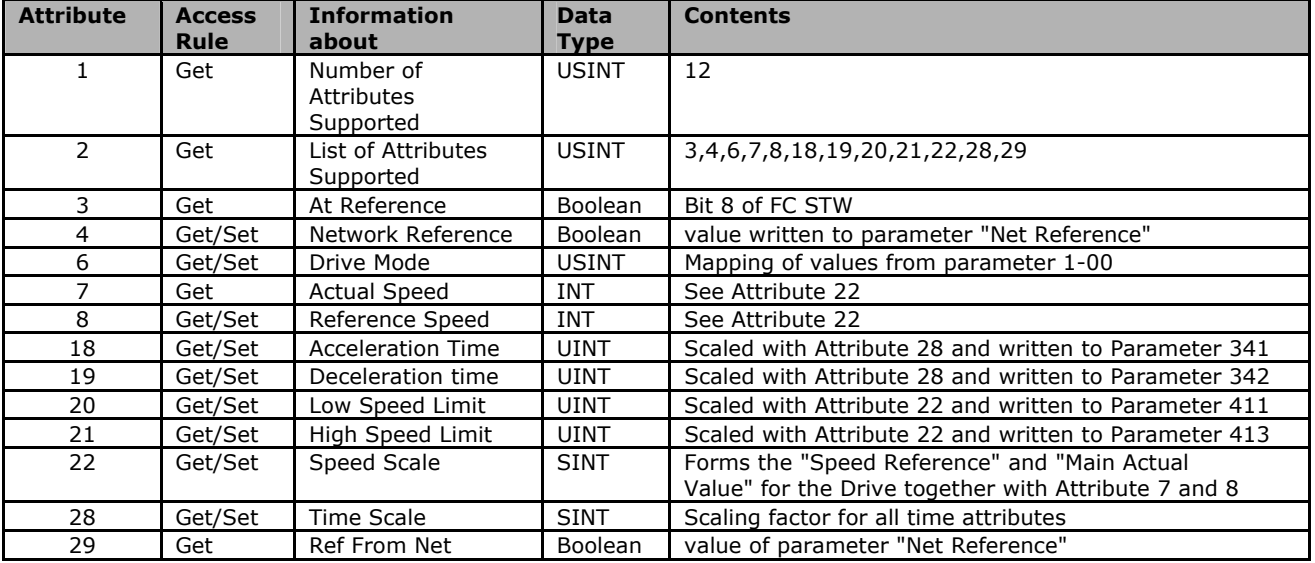

#### Attribute 6 "Drive Mode"

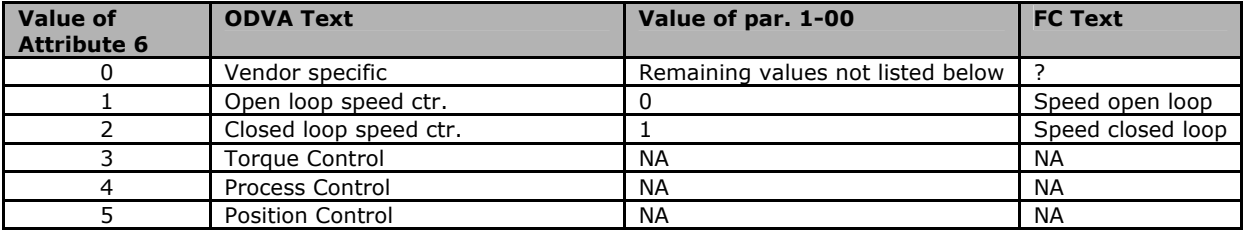

**N.B.** 

Class ID 0x2A is only available if ODVA profile is selected in par. 8-10.

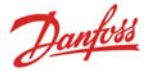

## **Class ID 0xF5 Interface Object**

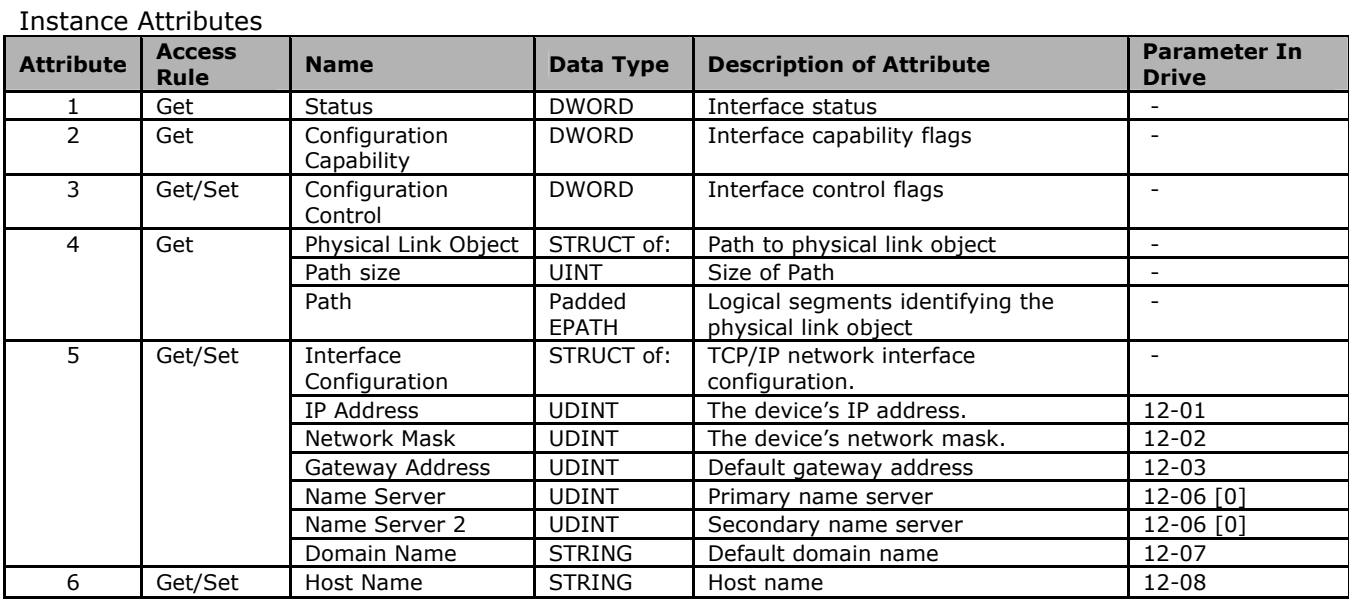

## **Class ID 0xF6 Link Object**

Three instances of the Link Object are implemented:

- Instance 1 and 2 relates to the physical Port 1 and 2 of the option.
- Instance 3 relates to the internal interface of the option, after the build-in switch.

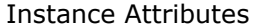

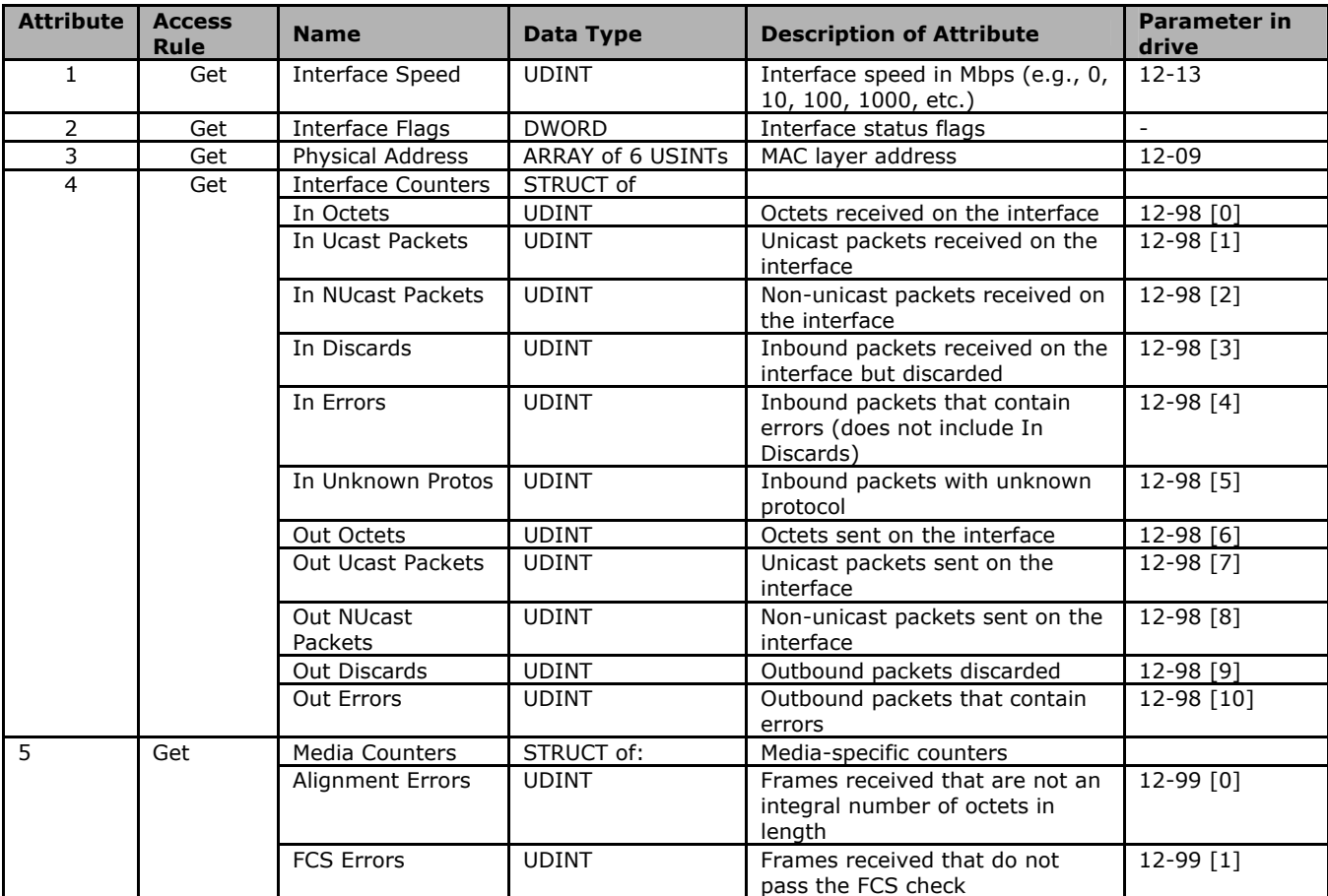

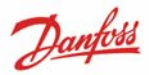

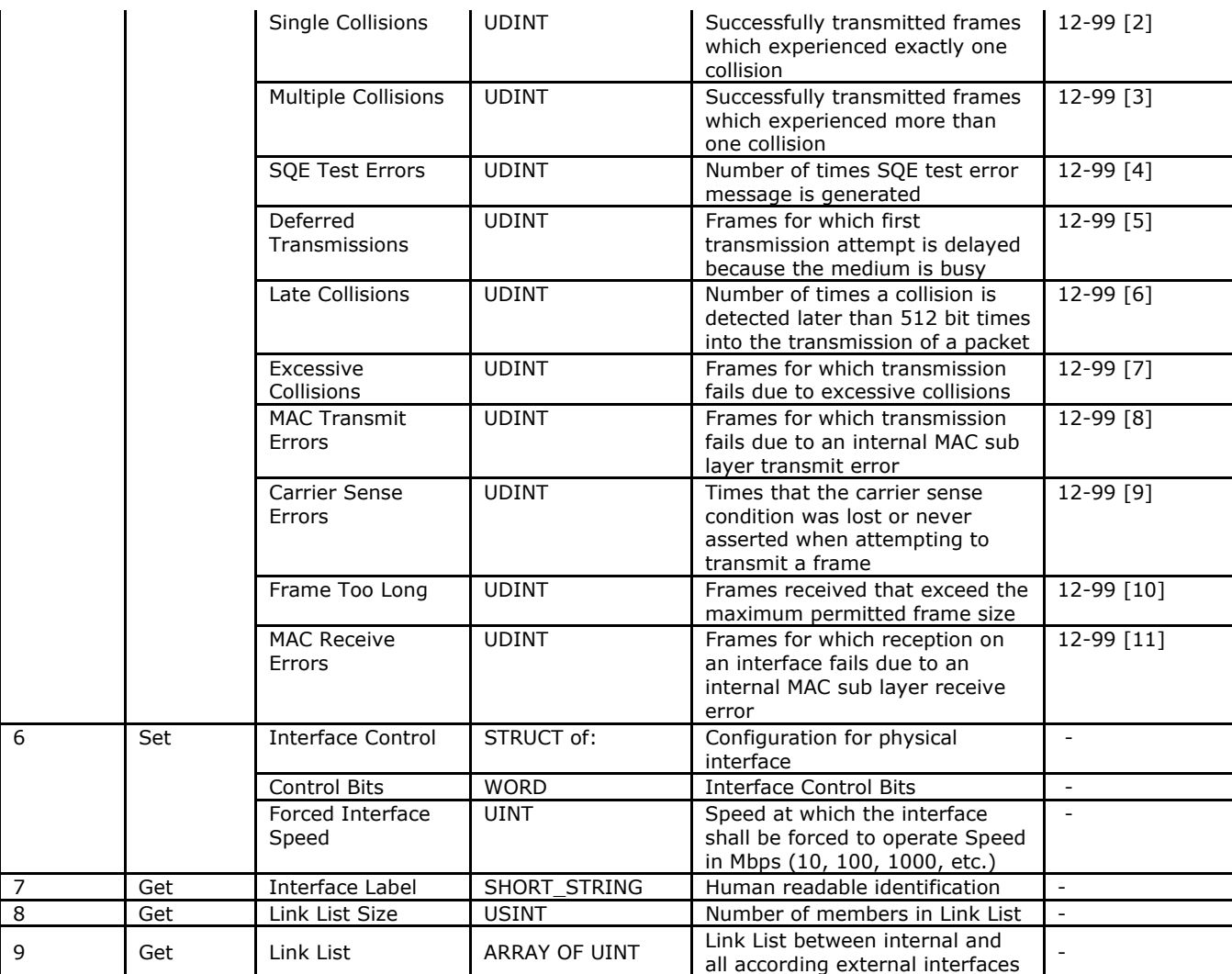

#### Services supported:

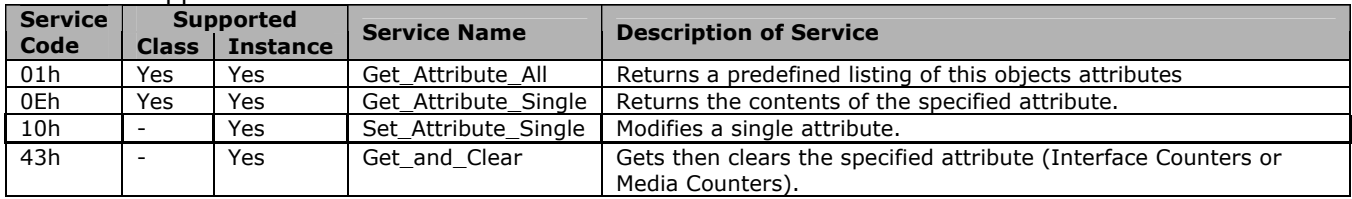

## **Class ID 0x0F Parameter Object**

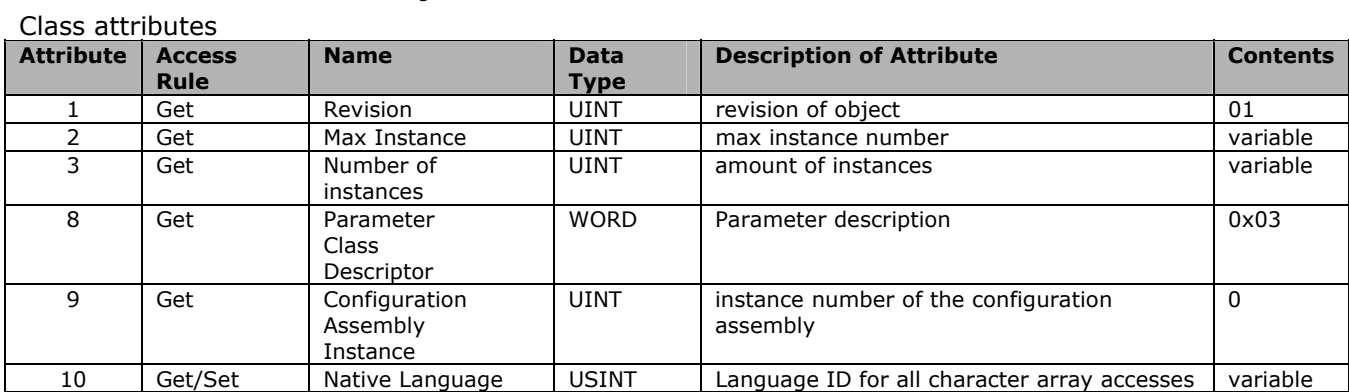

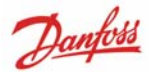

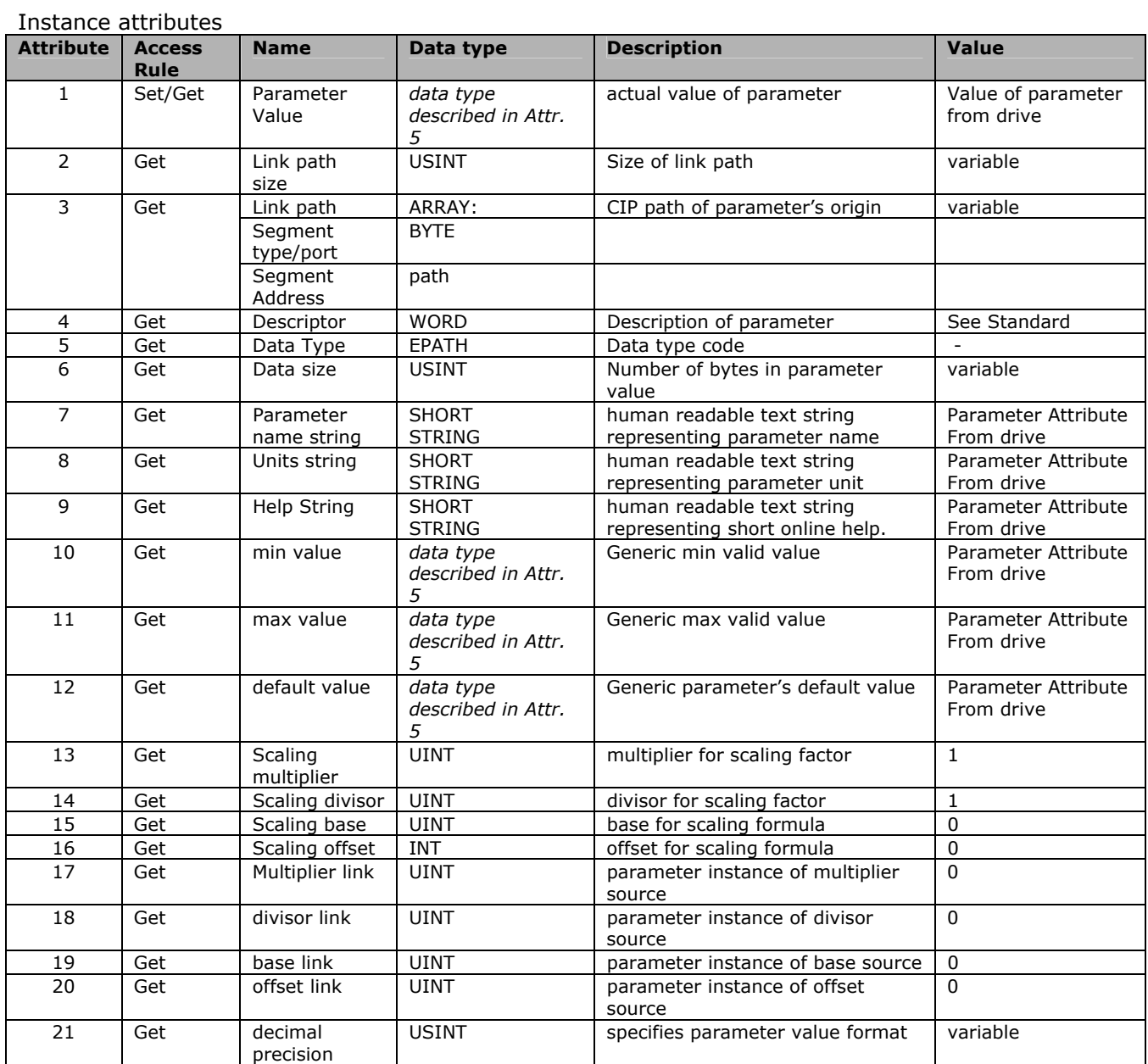

## Services supported

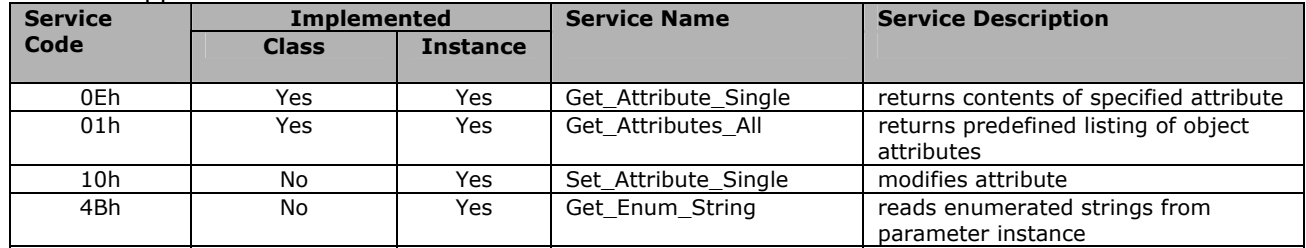

## **Class ID 0x10 Parameter Group Object**

## Instance Attributes

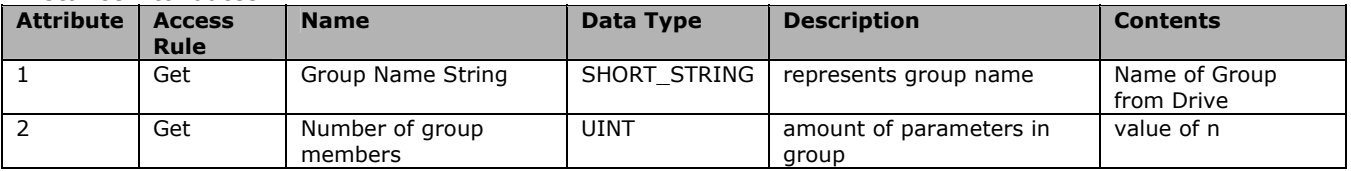

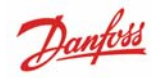

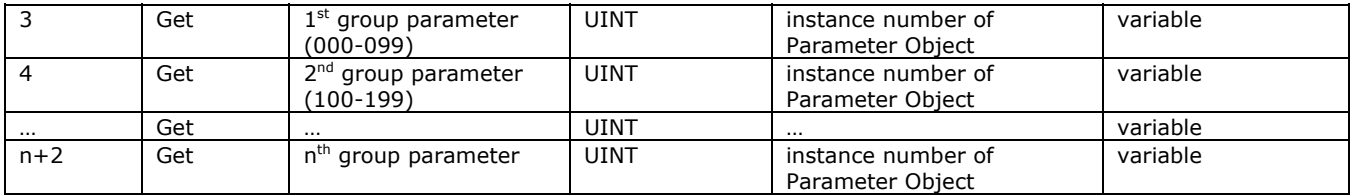

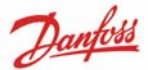

#### **Class ID 0x64 – 0xC7 Danfoss Objects**

The CIP Class ID 100 to 199 (0x64 to 0xC7) gives access to all drive parameters.

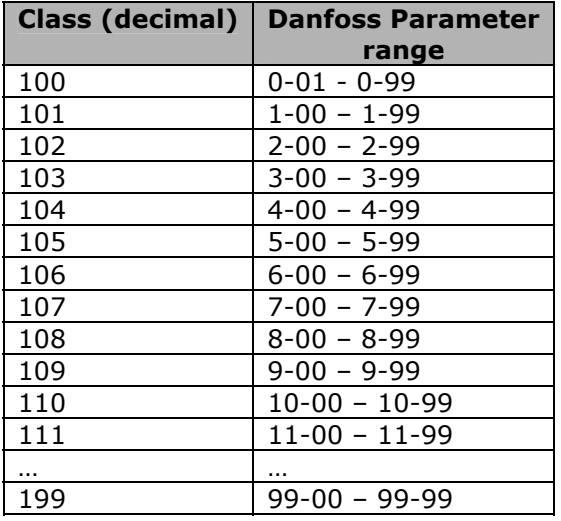

The class Instance and Attribute acts in the following way:

- 100 added to the parameter group  $=$  the value for the class.
- 100 added to the remaining parameter number  $=$  the value for the instance.
- 100 added to the array index of the parameter = the value for the attribute.

#### **Examples:** (fictitious parameters)

- Parameter  $0-01$ [index  $0$ ] = Class 100; Instance 101; Attribute 100
- Parameter 1-00[index 0] = Class 101; Instance 100; Attribute 100
- Parameter 2-59[index 0] = Class 102; Instance 159; Attribute 100
- Parameter 5-34  $\overline{$ index 3 $\overline{)}$  = Class 105; Instance 134; Attribute 103
- Parameter 6-54[index 9] = Class 106; Instance 154; Attribute 109
- Parameter  $10-01$ [index 0] = Class 110; Instance 101; Attribute 100

All values in decimal.

All parameters are accessed in the Active setup (par. 0-10 *Active Setup*)

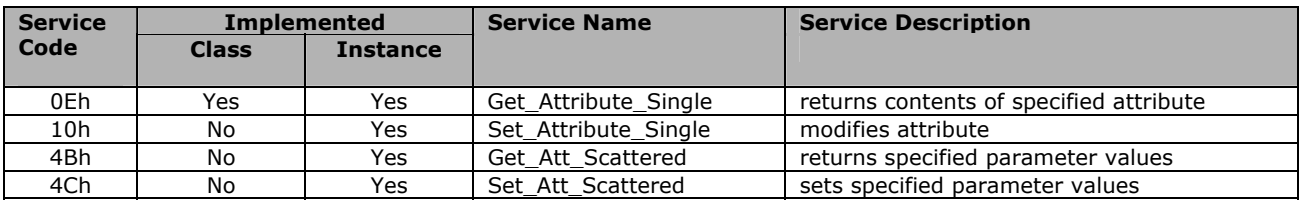

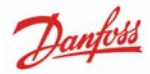

# Index

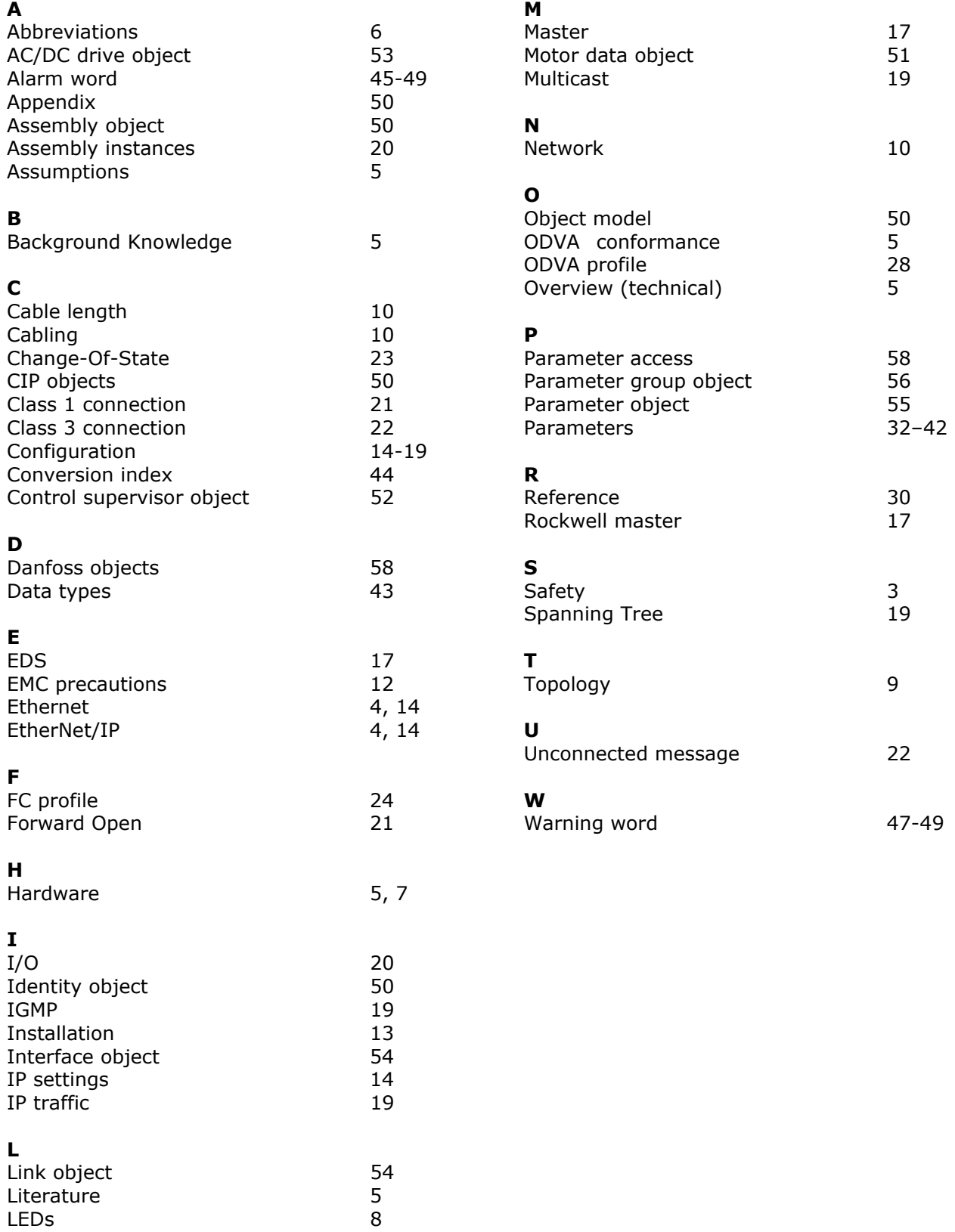